# **ّسجل منتجك واحصل على الدعم على**  www.philips.com/welcome

HFL30x6D HFL30x7D HFL30x7W

AR دليل المستخدم

# **PHILIPS**

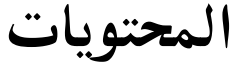

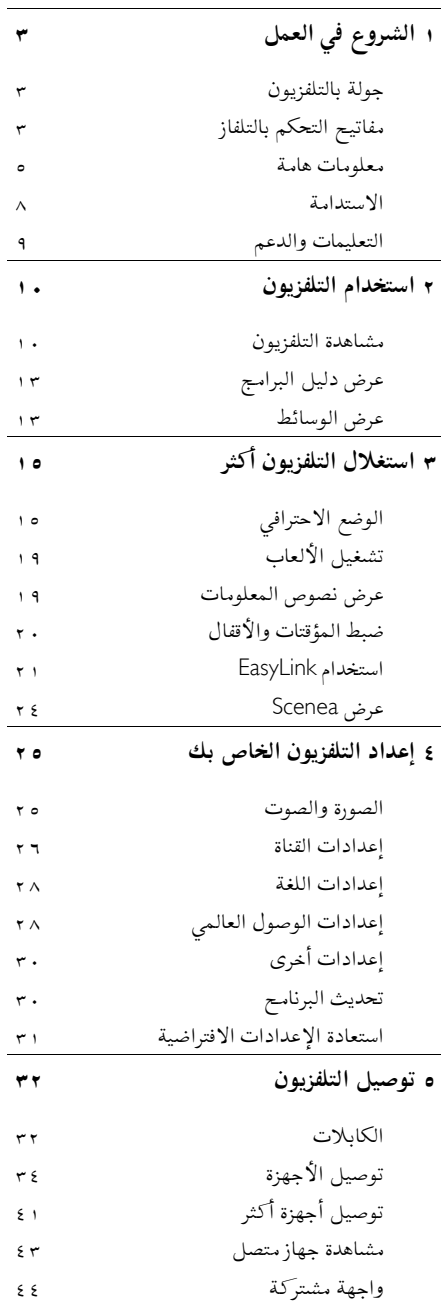

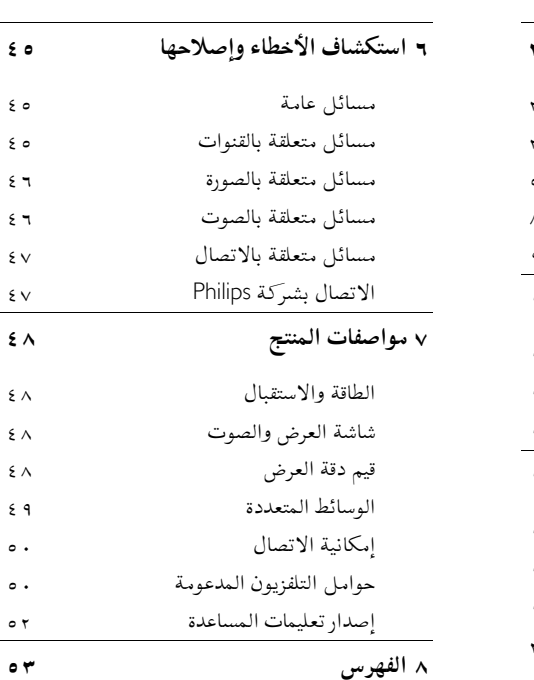

AR

<span id="page-2-2"></span>**١ الشروع في العمل**

# <span id="page-2-1"></span><span id="page-2-0"></span>**جولة بالتلفزيون**

# **التلفزيون عالي الوضوح**

إذا كان هذا التلفزيون مجهّز بشاشة عرض (HD) عالية الوضوح، يمكنك مشاهدة مقاطع الفيديو عالية الدقة بهذه الطرق وأكثر:

- مشغل أقراص ray-Blu، متصل بكابل HDMI، مع عرض قرص ray-Blu
- مشغل DVD، متصل بكابل HDMI، مع عرض قرص DVD
	- وحدة بث HD عبر الأثير (DVB-T MPEG4)
- مستقبل HD رقمي، متصل بكابل HDMI، مع عرض محتوى HD من مشغل قنوات الكابل أو الفضائيات.
	- وحدة ألعاب HD، متصلة بكابل HDMI، مع عرض لعبة عالية الوضوح HD

# ت*ش*غيل الوسائط

إذا قمت بتوصيل جهاز التلفزيون بجهاز تخزين USB، يمكنك أن تتمتع بالأفلام والموسيقى والصور الخاصة بك على شاشة التلفزيون العريضة مع جودة صوت ممتازة.

# **دليل البرامج**

يمكنك معرفة البرامج الحالية والتالية باستخدام دليل البرامج الحالي والمقبل EPG) دليل البرامج الالكتروني) أو دليل البرامج ذو الثمانية أيام.

## القوائم الواضحة

مع القوائم الواضحة بالتلفزيون يمكنك الوصول بسهولة للقناة أو ملف الوسائط الذي تريده أو ضبط إعدادات التلفزيون لتناسب احتياجاتك.

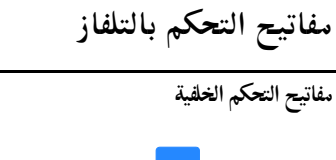

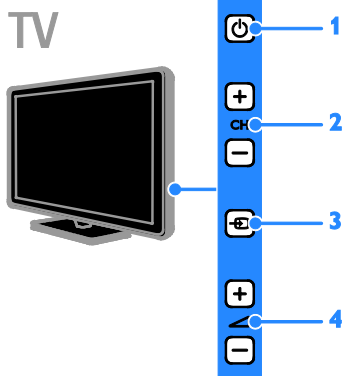

**.١** (**وضع الاستعداد**)**:** لتشغيل التلفزيون أو إيقاف تشغيله. **.٢** +/- CH) **القناة** +/-)**:** للتغيير إلى القناة السابقة أو التالية. **.٣** (**المصدر**)**:** لاختيار جهاز متصل. **.٤** +/- (**مستوى الصوت** +/-)**:** رفع مستوى الصوت أو خفضه.

**مفاتيحالتحكمالجانبية (بالنسبة لطراز**D3007HFL22 **و**D3007HFL26 **فقط)**

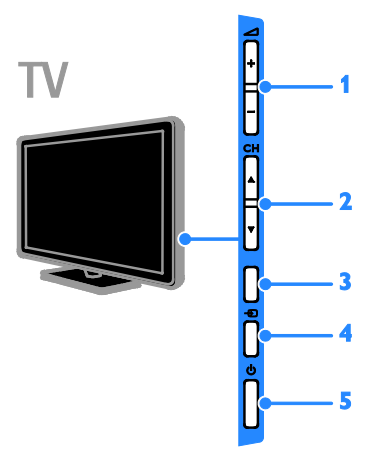

**.١** +/- (**مستوى الصوت** +/-)**:** رفع مستوى الصوت أو خفضه **.٢** CH**) القناة ):** للتغيير إلى القناة السابقة أو التالية. **.٣** لا توجد وظيفة. **.٤ (المصدر):** لاختيار جهاز متصل. **.٥** (**الاستعداد**)**:** لتشغيل التلفزيون أو إيقاف تشغيله.

#### **وحداتالاستشعار**

**.١ مستشعر وحدة التحكم عن بعد** وجّه جهاز التحكم عن بعد إلى المستشعر. تأكد أن خط الرؤية بين وحدة التحكم والتلفزيون لا يحجبه أي أثاث أو جدران أو غيرها من الأشياء.

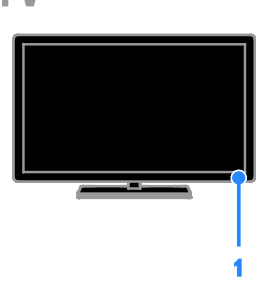

**بالنسبة لطراز** 3017HFL **من ٣٢ إلى ٤٢ بوصة فقط**

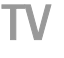

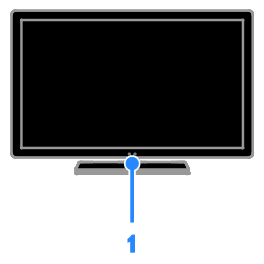

**وحدة التحكم عن بعد**

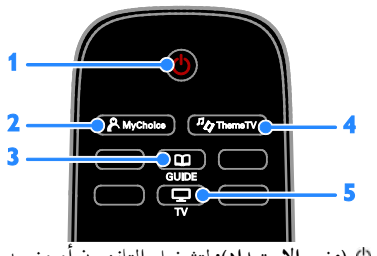

- **.١** (**وضع الاستعداد**)**:** لتشغيل التلفزيون أو وضعه بوضع الاستعداد.
- **.٢** MyChoice **:** الوصول إلى القائمة المخصصة
- **.٣** GUIDE : الوصول إلى دليل التلفزيون.
- **.٤** ThemeTV : الوصول لخيارات ThemeTV.
	- **.٥** TV **:** لتبديل المصدر لمشاهدة التلفزيون.

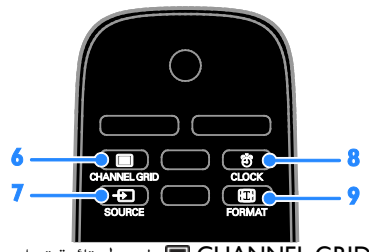

- **.٦** GRID CHANNEL **:** لدخول قائمة قنوات التلفزيون.
	- **.٧** SOURCE **:** لاختيار جهاز متصل.
	- **.٨** CLOCK : الوصول لساعة التليفزيون.
		- **.٩** FORMAT **:** تنسيق الصورة

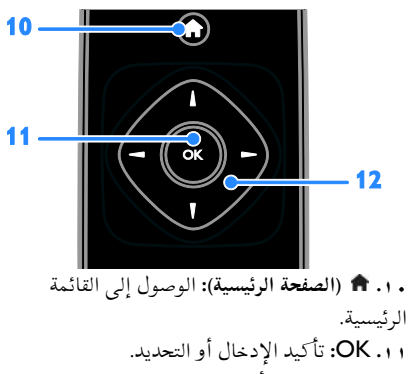

**.١٢** (**أزرار التنقل**)**:** للتنقل بين القوائم واختيار العناصر.

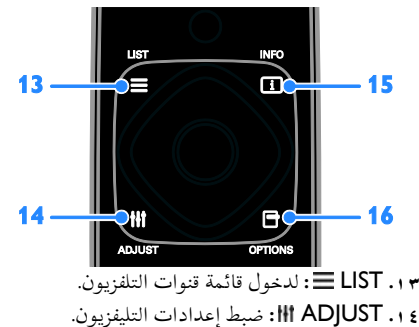

**.١٥** INFO : لعرض معلومات حول النشاط الجاري. **.١٦** OPTIONS **:** للوصول إلى الخيارات المتاحة حاليا.ً

<span id="page-4-0"></span>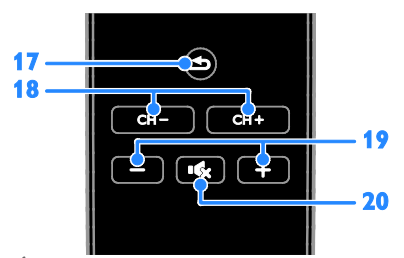

**.١٧** (**العودة**)**:** للعودة إلى صفحة القائمة السابقة أو للخروج من وظيفة بالتلفزيون. **.١٨** + CH / - CH**:** تغيير القنوات. **.١٩** +/- (**مستوى الصوت**)**:** لضبط مستوى الصوت. **.٢٠** (**كتم الصوت**)**:** لإسكات الصوت أو إعادة تشغيله.

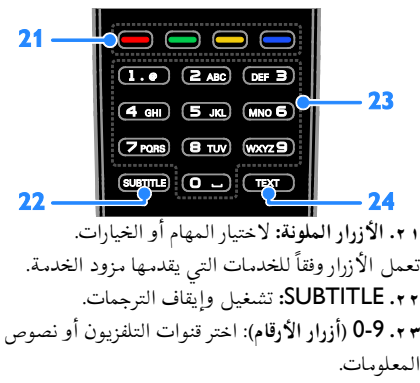

**.٢٤** TEXT: لتمكين أو تعطيل نصوص المعلومات.

## **مفاتيحتحكم**EasyLink **ملاحظة**: مفاتيح تحكم EasyLink تتوفر عندما يكون الجهاز المتصل متوافق مع CEC-HDMI. تتيح لك مفاتيح التحكم في EasyLink القدرة على التحكم في جهاز التلفزيون وغيره من الأجهزة المتوافقة مع HDMI-CEC بوحدة تحكم عن بعد واحدة. **الوصول لمفاتيح تحكم** EasyLink .١ بينما تقوم بعرض محتوى من جهاز CEC-HDMI متصل، اضغط على OPTIONS . .٢ اختر **[عرض وحدة التحكم عن بعد]**، ثم اضغط OK. .٣ اختر زر التحكم الخاص بميزة EasyLink، ثم اضغط .OK يمكنك قراءة المزيد عن EasyLink في **استغلال التلفزيون أكثر > استخدام** EasyLink) الصفحة [٢١\).](#page-20-1)

# **معلومات هامة**

## <span id="page-4-1"></span>**السلامة**

اقرأ واستوعب كل الإرشادات قبل استخدام التلفزيون. إذا نجم العطل عن عدم إتباع الإرشادات، فلن يسري الضمان.

## **خطر حدوث صدمة كهربائية أو حريق**!

- تعر التلفزيون ً أبدا للمطر أو المياه. لا تضع ّ لا <sup>ض</sup> حاويات السوائل، مثل أواني الزهور، بالقرب من التلفزيون. إذا انسكبت السوائل على أو داخل التلفزيون، فافصل التلفزيون من منفذ الكهرباء على الفور. اتصل بخدمة عملاء Philips لفحص التليفزيون قبل الاستخدام.
- لا تضع التلفزيون أو وحدة التحكم أو البطاريات ً أبدا بالقرب من اللهب المكشوف أو المصادر الحرارية الأخرى، بما في ذلك ضوء الشمس المباشر. لمنع انتشار الحريق، أبق الشموع ومواد اللهب الأخرى بعيدًا عن التلفزيون ووحدة التحكم والبطاريات على الدوام.

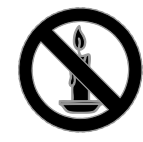

- احرص ألا تُدخل ً أبدا أشياء في فتحات التهوية أو الفتحات الأخرى الموجودة على التلفزيون.
- لا تعرض ً أبدا وحدة التحكم أو البطاريات للمطر أو المياه أو الحرارة المفرطة.
- تجنب القوة الصادرة من قوابس التيار الكهربائي. تأكد من دخول قابس الطاقة في مقبس الكهرباء بشكل كامل. إن قوابس التيار الكهربائي غير المحكمة التثبيت يمكن أن تؤدي إلى حدوث ماس كهربي أو نشوب حريق.
- عند تدوير التلفزيون، تأكد من أن سلك الكهرباء غير مشدود. فقد يؤدي شد سلك الكهرباء إلى فك الوصلات وحدوث قوس كهربي.
- لفصل التلفزيون من الكهرباء، يجب فصل قابس الكهرباء الخاص بالتلفزيون. عند فصل الكهرباء، اسحب القابس دومًا ولا تشد الكابل أبدًا. تأكد من أنه يمكنك الوصول بشكل كامل إلى قابس الكهرباء وسلك الكهرباء ومنفذ الكهرباء في كافة الأوقات.

**خطر إتلاف التلفزيون**!

- يلزم وجود شخصين لرفع وحمل التلفزيون الذي يبلغ أو يزيد عن ٢٥ كجم أو ٥٥ ً رطلا.
- عند تركيب حامل التلفزيون، استخدم الحامل المرفق فقط. تبّت الحامل مع التلفزيون بإحكام. ضع التلفزيون على سطح مستو مسطح يمكنه دعم وزن التلفزيون والحامل معًا.
- عند تركيب التلفزيون على الجدار بحامل، استخدم فقط حامل جدار يمكنه أن يدعم وزن التلفزيون. تبّت حامل الجدار في جدار يمكنه دعم وزن كل من التلفزيون وحامل الجدار. لا تتحمّل شركة TP حادث أي مسؤولية .Vision Netherlands B.V أو إصابة أو تلف ناجم عن تثبيت المنتج بالحائط بطريقة غير صحيحة.
- إذا كنت بحاجة لتخزين جهاز التلفزيون، قم بتفكيك الحامل من جهاز التلفزيون. لا تقم أبداً بوضع التلفزيون على ظهره عندما يكون الحامل مثبّتا.
- قبل توصيل التلفزيون بمأخذ الكهرباء، تأكد أن الجهد الكهربائي يطابق القيمة المطبوعة على الجانب الخلفي من التلفزيون. لا تقم ً أبدا بتوصيل التليفزيون بمأخذ الكهرباء إذا كان الجهد الكهربائي مختلفًا.

• بعض أجزاء هذا المنتج قد تكون مصنوعة من الزجاج. أمسكه بعناية لتفادي أي إصابة أو عطل.

**خطر إصابة الأطفال**!

اتبع تلك الاحتياطات لمنع انقلاب التلفزيون وتعرض الأطفال للإصابة:

- لا تضع التلفزيون ً أبدا على سطح مغطى بقطعة قماش أو مادة أخرى يمكن سحبها بعيدًا.
- تأكد من عدم وجود أي جزء من التليفزيون معلق على حافة السطح.
- لا تضع التلفزيون ً أبدا على أثاث طويل، مثل خزانة الكتب، دون تثبيت كل من الأثاث والتلفزيون على الجدار أو دعامة مناسبة.
- أخبر الأطفال بأخطار التسلق على الأثاث للوصول إلى التلفزيون.
	- **خطر ابتلاع البطاريات**!
	- قد يحتوي المنتج/ جهاز التحكم عن بعد على بطارية مستديرة على شكل حجر العملة والتي يمكن ابتلاعها. أبق البطارية بعيداً عن متناول الأطفال في جميع الأوقات!
		- **خطر حدوث فرط الإحماء**!
- لا تقم ً أبدا بتركيب التلفزيون في مكان ضيق. اترك دومًا مسافة لا تقل عن ٤ بوصات أو ١٠ سم حول ً التلفزيون للتهوية. تأكد ألا تغطي الستائر والأشياء الأخرى ً أبدا فتحات التهوية الموجودة على التلفزيون.

**خطر حدوث إصابة أو نشوب حريق أو تلف بسلك الكهرباء**!

- لا تضع ً أبدا التلفزيون أو أي أشياء أخرى على سلك الكهرباء.
- افصل التلفزيون عن مأخذ الكهرباء والهوائي قبل العواصف الرعدية. أثناء العواصف الرعدية، لا تلمس أي جزء من التلفزيون أو سلك الكهرباء أو كابل الهوائي.
	- **خطر الإضرار بحاسة السمع**!
- تجنب استخدام سماعات الأذن أو سماعات الرأس بمستوى صوت مرتفع أو لفترات زمنية طويلة.

#### **درجات الحرارة المنخفضة**

• إذا تم نقل التلفزيون في درجات حرارة أقل من °٥ أو °٤١ف، فأخرج التلفزيون وانتظر إلى أن تصل درجة حرارة التلفزيون إلى درجة حرارة الغرفة قبل توصيل التلفزيون بمأخذ الكهرباء.

#### **العناية بالشاشة**

- خطر إتلاف شاشة التلفزيون! لا تلمس ً أبدا أو تدفع أو تحك أو تضرب الشاشة بأي شيء.
	- افصل التليفزيون قبل التنظيف.
- نظّف التلفزيون والإطار بقطعة قماش رطبة وناعمة. لا تستخدم ً أبدا مواد مثل الكحول أو المواد الكيميائية أو المنظفات المنزلية على التليفزيون.
	- لتفادي التشوه أو بهت الألوان، امسح قطرات الماء بأسرع ما يمكن.
- تجنب الصور الثابتة قدر الإمكان. الصور الثابتة هي الصور التي تبقى على الشاشة لفترات طويلة من الوقت. ومنها القوائم التي تظهر على الشاشة والأشرطة السوداء والشاشات الزمنية، الخ. إذا كان من الضروري استخدام صور ثابتة؛ فقلل من تباين الشاشة وسطوعها لتفادي تلف الشاشة.

#### **إشعار**

جميع . ©TP Vision Netherlands B.V ٢٠١٢ الحقوق محفوظة. عرضة للتغيير دون إخطار. العلامات التجارية هي ملك شركة Philips Koninklijke V.N Electronics أو مالكيها المعنيين. تحتفظ شركة المنتجات تغيير بحق .TP Vision Netherlands B.V في أي وقت دون الالتزام بتعديل المستلزمات السابقة ًوفقا لذلك. يُفترض أن المادة الموجودة في هذا الدليل مناسبة للاستخدام المستهدف من هذا النظام. من أجل استخدام المنتج أو وحداته أو إجراءاته المستقلة لأغراض غير المحددة هنا؛ يجب الحصول على تأكيد بصلاحيتها ومناسبتها لتلك الأغراض. تضمن شركة Vision TP V.B Netherlands. أن المواد ذاتها لا تنتهك أي براءة اختراع أمريكية. لا يوجد أي ضمانات أخرى صريحة أو ضمنية. مسؤولة .TP Vision Netherlands B.V شركة تعد لا عن أي أخطاء في محتوى هذه الوثيقة أو أي مشاكل تنتج عن محتوى هذه الوثيقة. التي تصل إلى Philips يتم تعديلها ونشرها على موقع دعم Philips بأسرع ما يمكن.

**شروط الضمان**

- احتمال الإصابة، أو تلف التلفزيون، أو إلغاء الضمان! لا تحاول إصلاح التلفزيون بنفسك ً أبدا.
- لا تستخدم التلفزيون والملحقات إلا ًوفقا كما أراد المصنع.
- علامة التحذير المطبوعة على ظهر التلفزيون تشير إلى احتمال التعرض لصدمة كهربية. لا تفك غطاء التلفزيون أبدا. اتصل دائمًا بخدمه دعم عملاء Philips بشأن الخدمة أو الإصلاح.

• إن أي تشغيل منع صراحة في هذا الدليل أو أي تعديلات أو طرق تجميع لم يوص أو يصرح بها في هذا الدليل تبطل الضمان..

**خصائص نقاط البكسل** منتج LED/LCD هذا يحتوي على عدد كبير من وحدات البيكسل الملونة. أن النقاط الفعالة تبلغ %٩٩٫٩٩٩ أو أكثر؛ إلا أنه قد تظهر نقاط سوداء أو نقاط ضوئية ساطعة (حمراء أو خضراء أو زرقاء) بشكل دائم في الشاشة. وهذا الأمر من خصائص الشاشة (ضمن معايير الصناعة الشائعة) ولا يعد عطلاً.

**التوافق مع** CE  $\epsilon$ يتوافق هذا المنتج مع المتطلبات الأساسية وأحكام توجيه

المفوضية الأوروبية EC2006/95/) فولتية منخفضة)، .(EMC) 2004/108/EC

**التوافق مع** EMF بتصنيع .TP Vision Netherlands B.V شركة تقوم وبيع العديد من المنتجات الموجهة للعملاء، والتي لها بشكل عام القدرة على إرسال واستقبال إشارات كهرومغناطيسية، مثلها مثل أي جهاز إلكتروني. ومن بين مبادئ العمل الرائدة التي تنتهجها شركة Philips اتخاذ كافة تدابير الصحة والسلامة اللازمة للمنتجات الخاصة بنا، وذلك للامتثال لكل المتطلبات القانونية السارية وللالتزام بمعايير المجالات الكهرومغناطيسية (EMF (السارية وقت إنتاج هذه المنتجات. وتلتزم Philips بتطوير وإنتاج وتسويق المنتجات التي لا تؤثر على الصحة سلبًا. وتؤكد TP Vision أنه إذا تم التعامل مع منتجاتها بشكل صحيح في الغرض المقصود منها، فسيكون استخدامها أمنا وفقا للدليل العلمي المتوفر اليوم. وتلعب Philips دورًا حيويًا في وضع معايير السلامة و <sup>ي</sup> Philips من توقع تطورات أكثر ُ EMF الدولية، بما مكن في وضع المعايير لإدراجها مبكرًا في منتجاتها.

#### **العلاماتالتجارية وحقوق النشر**

Media Windows هي علامة تجارية مسجلة أو علامة تجارية لشركة Microsoft Corporation في الولايات المتحدة و/أو الدول الأخرى.

#### **ITIDOLBY DIGITAL PLUS**

تم التصنيع بموجب ترخيص من قبل Dolby Laboratories. تُعد Dolby وعلامة D الثنائية علامات تجارية مسجلة تخص Laboratories Dolby.

#### HDMI

HDMI High-Definition و HDMI مصطلح إن Interface Multimedia، وشعار HDMI هي علامات تجارية أو علامات تجارية مسجلة لشركة HDMI LLC Licensing في الولايات المتحدة ودول أخرى.

Kensington وSaver Micro هما علامتان تجاريتان أمريكيتان مسجلتان لشركة World ACCO corporation مع تسجيلات صادرة وطلبات معلقة في دول أخرى حول العالم. كل العلامات التجارية المسجلة وغير المسجلة الأخرى تعود ملكيتها لمالكيها المعنيين.

# <span id="page-7-0"></span>**الاستدامة**

## **كفاءة استخدام الطاقة**

لقد صُمم هذا التلفزيون بمزايا لتحسين كفاءة استخدام الطاقة. للوصول إلى هذه الميزات، اضغط على الزر الأخضر من على وحدة التحكم عن بعد.

- **إعدادات الصورة الموفرة للطاقة**: يمكنك تطبيق مجموعة من إعدادات الصورة التي تحافظ على الطاقة. أثناء مشاهدة التلفاز، اضغط على **الزر الأخضر**، واختر **[توفير الطاقة]**.
- **إيقاف الشاشة**: إذا كنت ترغب في الاستماع إلى الصوت فقط من التلفزيون، يمكنك إيقاف شاشة التلفزيون. في حين تواصل الوظائف الأخرى العمل بشكل عادي.
	- **الطاقة المنخفضة بوضع الاستعداد**: دوائر الطاقة المتطورة ّ تخفض استهلاك التلفزيون للطاقة إلى مستوى شديد الانخفاض دون فقد الأداء الثابت لوضع الاستعداد.

#### **نهاية الاستخدام**

تم تصميم المنتج وتصنيعه من أجود المواد والمكونات القابلة لإعادة التدوير وإعادة الاستخدام.

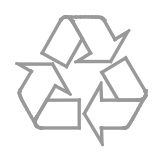

<span id="page-8-0"></span>عند إرفاق رمز الحاوية المدولبة هذه بالمنتج، فهذا يعني أن الإرشاد الأوروبي EC2002/96/ يشمل هذا المنتج. يُرجى الاطلاع على نظام التجميع المحلي المنفصل لكل من المنتجات الإلكترونية والكهربائية.

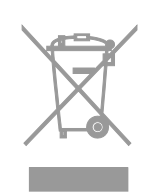

يُرجى العمل وفق القوانين المحلية وعدم التخلص من المنتجات القديمة مع النفايات المنزلية العادية. فالتخلص من المنتج القديم بطريقة صحيحة يساعد على منع حدوث تبعات سلبية محتملة تؤثر في البيئة وصحة الإنسان.

يحتوي منتجك على بطاريات يشملها الإرشاد الأوروبي EC،2006/66/ والتي لا يمكن أن يتم التخلص منها مع النفايات المنزلية العادية. يُرجى الاطلاع على القوانين المحلية المتعلقة بنظام التجميع المنفصل للبطاريات. يساعد التخلص من البطاريات بطريقة صحيحة على منع حدوث تبعات سلبية محتملة تؤثر في البيئة وصحة الإنسان.

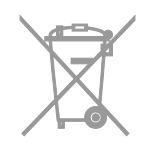

# **التعليمات والدعم**

**تفضل بزيارة موقع**Philips إذا لم تتمكن من العثور على ما تحتاجه في قائمة **[مساعدة]** والمرئية على الشاشة، قم بزيارة الدعم الفني الخاص بنا والموجود على الانترنت .[www.philips.com/support](http://www.philips.com/support) على موقع دعم Philips، يمكنك أيضا:ً • العثور على إجابات للأسئلة الشائعة (FAQ( • تحميل نسخة قابلة للطباعة PDF من دليل المستخدم

- مراسلتنا عبر البريد الإلكتروني لمعرفة إجابة سؤال ما
- الدردشة على الانترنت مع خدمة عملاء Philips (يتوفر في بلدان معينة فقط)

**البحثفي منتدى أجهزة التلفاز** من الممكن أن تجد أن سؤالك قد تمت الإجابة عليه من قبل مجتمع مستخدمي تلفزيون Philips. قم بزيارة .[www.supportforum.philips.com](http://www.supportforum.philips.com/)

## **الاتصال بشركة**Philips

يمكنك أيضاً الاتصال بخدمة عملاء Philips في بلدك للحصول على الدعم. يتوفر الرقم في النشرة المصاحبة لهذا المنتج أو على الإنترنت على .[www.philips.com/support](http://www.philips.com/support) قبل الاتصال بشركة Philips، اكتب طراز جهاز التلفزيون والرقم المسلسل. يمكنك أن تجد هذه المعلومات على ظهر جهاز التلفزيون أو على العبوة.

#### **شعار الطاقة الخاصبالاتحاد الأوروبي**

إن شعار الطاقة الخاص بالاتحاد الأوروبي يخبرك بفئة كفاءة استخدام الطاقة للمنتج. كلما كانت فئة كفاءة استخدام الطاقة بالمنتج أكثر خضرة، كلما انخفض استهلاك الطاقة. على الشعار، يمكنك أن تجد فئة كفاءة استخدام الطاقة، ومتوسط استهلاك الطاقة للمنتج، ومعدل استهلاك الطاقة المتوسط لمدة ١ سنة. يمكنك أيضاً العثور على قيم استهلاك الطاقة للمنتج على موقع Philips الخاص .[www.philips.com/TV](http://www.philips.com/TV) على بدولتك

# **العربية**

**٢ استخدام التلفزيون**

# <span id="page-9-1"></span><span id="page-9-0"></span>**مشاهدة التلفزيون**

**تشغيلأو إيقافتشغيل التلفزيون**  $\mathcal{O}$ **تشغيل التلفزيون** • اضغط على مفتاح الطاقة الموجود بالتلفزيون. • إذا كان التلفزيون في وضع الاستعداد، اضغط في وحدة التحكم عن بعد. **ملاحظة:** هناك تأخير قصير قبل أن يستجيب التلفزيون. **نصيحة:** إذا لم تتمكن من تحديد مكان وحدة التحكم عن بعد وأردت تشغيل التلفزيون من وضع الاستعداد، اضغط على +/- CH أو CH من على التلفزيون. **لتغيير التلفاز إلى وضع الاستعداد** اضغط على من وحدة التحكم عن بعد. يتغير ضوء مؤشر التحكم عن بعد إلى اللون الأحمر. **إيقاف تشغيل التلفزيون** اضغط ك على التلفاز. فينطفئ التلفزيون. **ملاحظة:** على الرغم من أن التلفزيون الخاص بك يستهلك طاقة قليلة جداً في وضع الاستعداد، إلا أنه يستهلك بعض الطاقة. إذا كنت لا تنوي استخدام جهاز التلفزيون لفترة طويلة من الزمن، قم بفصل الطاقة عنه. **الإيقاف التلقائي** يمكنك توفير الطاقة باستخدام هذه الميزة من مزايا الكفاءة في استخدام الطاقة. إن الإعدادات تكون ممكّنة بشكل افتراضي، بحيث إذا لم يكن هناك تدخل من قبل المستخدم (مثل الضغط على زر بوحدة التحكم عن بعد أو من على اللوحة الخلفية) لمدة أربع ساعات، فإن التلفزيون سينتقل تلقائيا إلى وضع الاستعداد. **لتعطيل ميزة إيقاف التشغيل التلقائي** .١ أثناء مشاهدة التلفاز، اضغط على **الزر الأخضر** من على وحدة التحكم عن بعد.

.٢ اختر **[الإيقاف التلقائي]**، ثم اضغط OK. .٣ استخدم **أزرار التنقل** لتحديد اختيارك، ثم اضغط OK.

#### ضبط *مس*توى صوت التلفزيون

**زيادة مستوى الصوت التلفزيون أو خفضه**

- اضغط +/- في وحدة التحكم، أو
- اضغط +/- على الجزء الجانبي أو الخلفي من التلفزيون.

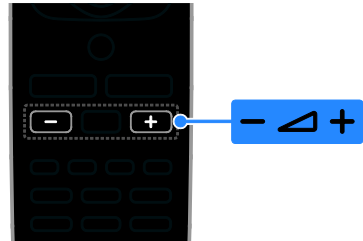

- **إسكات أو إلغاء إسكات صوت التلفزيون**
- اضغط في وحدة التحكم عن بعد لإسكات الصوت.
	- اضغط مرة أخرى لاستعادة الصوت. **ضبط مستوى صوت سماعة الرأس**

.١ اضغط > **[إعداد]** > **[إعدادات التلفزيون]** >

**[صوت]**.

.٢ اختر **[صوت سماعات]**، ثم اضغط OK.

#### **تبديل قنواتالتلفزيون**

- اضغط على +/- CH من على وحدة التحكم عن بعد، أو
	- اضغط +/- CH أو CH على الجزء الجانبي أو الخلفي من التلفزيون.
	- اضغط على **أزرار الأرقام** لإدخال رقم القناة.

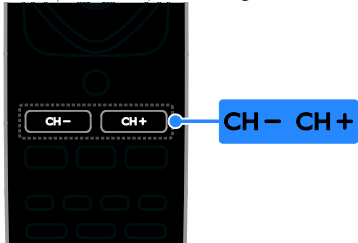

١٠ AR

#### **إدارةالمفضلة**

يمكنك عرض جميع القنوات أو فقط قائمة القنوات المفضلة لديك بحيث يمكنك العثور عليهم بسهولة. اضغط LIST للوصول لقائمة القنوات. **إنشاء قائمة بقنواتك المفضلة** .١ اضغط LIST **.** .٢ اختر القناة المراد تحديدها كمفضلة ثم اضغط .OPTIONS .٣ اختر **[تحديد كمفضلة]**، ثم اضغط OK. يتم تظليل القناة المحددة. لإلغاء اختيار القناة، اختر **[إلغاء تفضيل]**، ثم اضغط على .OK **اختيار قائمة قنوات** . . اضغط LIST ، ثم اختر OPTIONS . . .٢ اختر **[اختر قائمة]** > **[المفضلة]** لعرض قنوات القائمة المفضلة، أو **[الكل]** لعرض كل القنوات. .٣ اضغط OK للتأكيد.

#### <span id="page-10-0"></span>**إدارة قوائمالقنوات**

بعد أن يتم تثبيت القنوات، يمكنك إدارتها:

- إعادة تسمية القنوات
	- ترتيب القنوات
- الاستماع إلى الراديو الرقمي

**إعادة تسمية القنوات**

يمكنك إعادة تسمية القنوات. يظهر الاسم عند اختيار القنوات. .١ عند مشاهدة التليفزيون، اضغط على LIST . يتم عرض قائمة القنوات. .٢ اختر القناة المراد تسميتها، ثم اضغط .OPTIONS

.٣ اختر **[تسمية]**، ثم اضغط OK .٤ اضغط على **أزرار التنقل** لاختيار كل حرف، ثم اضغط .OK

- اضغط OK في شاشة الإدخال لتمكين **لوحة المفاتيح المرئية على الشاشة**، أو
- اضغط **[**ABC **[**أو **[**abc **[**لاختيار حرف كبير أو صغير. .٥ بمجرد الانتهاء، حدد **[تم]**، ثم اضغط OK للتأكيد عند الطلب. .٦ اضغط على للخروج.

**ترتيب القنوات** بعد تثبيت القنوات، يمكنك إعادة ترتيب قائمة القنوات. . عند مشاهدة التليفزيون، اضغط على ELIST. يتم عرض قائمة القنوات. .٢ اضغط على OPTIONS . .٣ اختر **[إعادة ترتيب]**، ثم اضغط على OK. .٤ اختر القناة المراد ترتيبها، ثم اضغط OK. .٥ اضغط **أزرار التنقل** لتحريك القناة المحددة لمكان مختلف، ثم اضغط OK. .٦ اضغط على OPTIONS . .٧ اختر **[تمت إعادة الترتيب]**، ثم اضغط OK. **الاستماع إلى الراديو الرقمي** إذا توفرت قنوات الراديو الرقمية، يمكنك الاستماع لها. يتم تثبيتها تلقائياً عند تثبيت القنوات التلفزيونية. .١ أثناء مشاهدة التلفزيون، اضغط LIST . يتم عرض قائمة القنوات. .٢ اضغط على OPTIONS . .٣ اختر **[اختر قائمة]** > **[الراديو]** ثم اضغط OK. .٤ اختر محطة إذاعية، ثم اضغط OK.

#### **اختيار مصدر**

يمكنك مشاهدة الجهاز المتصل بواحدة من الطرق التالية: • أضف الرمز الخاص بالجهاز إلى القائمة الرئيسية لسهولة الوصول إليه، ثم اختر الجهاز من القائمة الرئيسية. • أختر من قائمة المصدر. **ملاحظة:** إذا قمت بتوصيل جهاز متوافق مع CEC-HDMI بالتلفزيون ، يتم تلقائياً إضافته إلى القائمة الرئيسية. **[إضافة جهاز جديد]:** .١ صل الجهاز ثم شغله. .٢ اضغط . .٣ اختر **[إضافة جهاز جديد]**، ثم اضغط على OK. .٤ اتبع الإرشادات المرئية على الشاشة. • إذا تمت مطالبتك باختيار طريقة توصيل التلفزيون، حدد الموصّل الذي يستخدمه هذا الجهاز. ֡֡ **عرض من القائمة الرئيسية** بعد إضافة الجهاز الجديد إلى القائمة الرئيسية، يمكنك تحديد رمز الجهاز الجديد من القائمة الرئيسية لعرض محتواه. .١ اضغط .

**العربية**

.٢ اختر رمز الجهاز من القائمة الرئيسية. .٣ اضغط OK للتأكيد. **العرض من قائمة المصادر** يمكنك أيضاً الضغط على SOURCE لعرض قائمة باسماء الموصّلات. قم بتحديد الموصّل الدي تم توصيل ֡֡ ֡֡ الجهاز بالتلفزيون من خلاله. ا . اضغط على SOURCE . .٢ اضغط على **أزرار التنقل** لاختيار ّ موصل من القائمة. .٣ اضغط OK للتأكيد.

#### **استخدام الإعدادات الذكية**

يأتي جهاز التلفزيون الخاص بك بإعدادات ذكية للصورة والصوت. يمكنك تطبيق هذه الإعدادات أو تخصيصها. **اختر إعداد الصورة المفضل لديك.**

- .١ أثناء مشاهدة التلفاز، اضغط على ADJUST .
	- .٢ اختر **[صورة ذكية]**.
	- .٣ حدد خيار، ثم اضغط OK:
- **[شخصي]**: لتطبيق إعدادات الصورة المخصصة.
	- **[حيوي]**: إعدادات ثرية وحيوية، وهي مثالية للاستخدام أثناء ضوء النهار.
		- **[طبيعي]**: إعدادات الصورة الطبيعية.
		- **[سينما]**: إعدادات ملائمة للأفلام.
		- **[ألعاب]**: إعدادات ملائمة للألعاب.
- **[توفير الطاقة]**: الإعدادات التي تحافظ على أكبر قدر من الطاقة.
- **[قياسي]**: الإعدادات الافتراضية والتي تُعد ملائمة لمعظم البيئات و معظم أنواع الفيديو.
	- **[صورة]**: إعدادات ملائمة للصور.
	- **[مخصص]**: لتخصيص وتخزين إعدادات الصور الخاصة بك.

**اختر إعداد الصوت المفضل لديك** . أثناء مشاهدة التلفاز، اضغط على M ADJUST . .٢ اختر **[صوت ذكي]**.

.٣ حدد خيار، ثم اضغط OK:

- **[شخصي]**: لتطبيق إعدادات الصوت المخصصة.
	- **[قياسي]**: وهي إعدادات تُعد ملائمة لمعظم البيئات و معظم أنواع الصوت.
- **[أخبار]**: إعدادات مثالية للصوت المنطوق، مثل الأخبار.
	- **[سينما]**: إعدادات ملائمة للأفلام.
	- **[ألعاب]**: إعدادات ملائمة للألعاب.
	- **[دراما]**: إعدادات مثالية لبرامج الدراما.
		- **[رياضة]**: إعدادات مثالية للألعاب.

## **تغييرتنسيق الصورة**

يمكنك تغيير تنسيق الصورة ليتناسب مع مصدر الفيديو. .١ اضغط FORMAT .

.٢ اختر تنسيق صورة، ثم اضغط OK للتأكيد.

تعتمد تنسيقات الصورة المتاحة على مصدر الفيديو:

- **[تعبئة تلقائية]**: لضبط الصور لملء الشاشة (تظل الترجمه مرئيه). يوصّي به لتقليل تشوه الشاشه ّ ولكن ليس مع HD أو الكمبيوتر.
- **[تكبير تلقائي]**: لتكبير الصورة لملء الشاشة. يوصّي ֡֡ به لتقليل تشوه الشاشة ولكن ليس مع HD أو الكمبيوتر.
- **[تكبير فائق]**: لإزالة الأشرطة السوداء الموجودة على جانبي بث ٤:٣. غير موصّى به للاستخدام مع HD والكمبيوتر.
	- **[٤:٣]**: لعرض تنسيق ٤:٣ العادي.
- **[توسيع الفيلم ١٦:٩]**: لتحويل التنسيق ٤:٣ إلى .١٦:٩ غير ّ موصى به للاستخدام مع HD والكمبيوتر.
- **[شاشة عريضة]**: لتمديد التنسيق ٤:٣ إلى .١٦:٩
- **[بدون قياس]** : لتقديم التفاصيل القصوى للكمبيوتر. لا يتوفر إلا عند تحديد وضع الكمبيوتر في قائمة الصورة.

# <span id="page-12-0"></span>**عرض دليل البرامج**

يمكنك عرض معلومات حول القنوات التلفزيونية الرقمية باستخدام دليل البرامج من جهات البث. يمكن أن تتضمن هذه المعلومات: • الجداول الزمنية للقناة لهذا اليوم ('الآن وبعد') أو ما يصل إلى ٨ أيام، إذا كان ذلك مدعوماً من قبل جهة البث • موجز عن البرامج **ملاحظة:** يتوفر دليل البرامج في بلدان معينة فقط. **ضبط دليل البرامج** قبل استخدام دليل البرامج، تحقق من تلك الإعدادات: .١ اضغط . .٢ اختر **[دليل البرامج]**. **الوصول إلى دليل البرامج الإلكتروني.** .١ اضغط . .٢ اختر **[دليل البرامج]**، ثم اضغط OK. **استخدام خيارات دليل البرامج التلفزيونية** يمكنك تخصيص المعلومات المعروضة لـ: • تذكيرك عندما تبدأ البرامج • عرض القنوات المفضلة فقط .١ في دليل البرامج، اضغط OPTIONS . .٢ حدد خيار، ثم اضغط OK: • **[ضبط التذكير]**: لضبط تذكيرات البرامج. • **[مسح التذكير]**: لمسح تذكيرات البرامج.

- **[تغيير اليوم]**: لتغيير اليوم المعروض.
- **[عرض معلومات]** : لعرض معلومات البرنامج.
- **[بحث بالنوع]**: للبحث في برامج التلفزيون حسب النوع.
	- **[التذكيرات المحددة]**: لسرد تذكيرات البرامج.
	- **[جلب بيانات** EPG**[**: لتحديث آخر معلومات البرنامج.

# <span id="page-12-1"></span>**عرض الوسائط**

#### **الإمكانيات**

يمكنك عرض الصور وتشغيل المواد الصوتية ومشاهدة الفيديو على التلفزيون من جهاز USB مُوصل بالتلفزيون.

#### **تشغيلالملفات من وحدة**USB

إذا كانت لديك صور، أو ملفات فيديو أو ملفات موسيقى على جهاز تخزين USB، فيمكنك تشغيل الملفات على شاشة التلفزيون.

**تنبيه:**

- لا تتحمل شركة Vision TP المسؤولية إذا لم يكن جهاز تخزين USB مدعومًا ولا تتحمل المسؤولية عن التلف أو فقدان البيانات من الجهاز.
- لا تقم بتحميل منفذ USB كهربياً بشكل زائد. إذا قمت بتوصيل جهاز تخزين USB يستهلك أكثر من ٥٠٠ مللي أمبير من الطاقة، تأكد من أن يتم ربطه بمصدر طاقة خارجي خاص به.

#### **عرض محتوى** USB

٠١. قم بتوصيل جهاز USB بموصّل USB على التلفزيون. ّ .٢ اضغط ، واختر **[استعراض** USB**[**، ثم اضغط OK. .٣ حدد ملف من مستعرض المحتوى، ثم اضغط OK لبدء التشغيل. . اضغط على OK أو على وحدة التحكم عن بعد للتحكم في التشغيل. انظر **استخدام التلفزيون > عرض الوسائط > خيارات التشغيل** (الصفحة [١٣\)](#page-12-2).

#### <span id="page-12-2"></span>**خياراتالتشغيل**

**مشاهدة الفيديو** اضغط **أزرار التنقل** لاختيار ملف فيديو، ثم اضغط OK للتحكم في التشغيل. • اضغط / للبحث للخلف أو للأمام.

• اضغط للخروج من مستعرض المحتوى.

**خيارات تشغيل الفيديو** أثناء تشغيل الفيديو، اضغط على OPTIONS للوصول إلى خيارات الفيديو التالية:

- **[الترجمة]**: اختر إعدادات الترجمات المتاحة.
	- **[لغة الصوت]**: تحديد لغة الصوت.
- **[تكرار]**: لتكرار فيديو أو ملف صوتي أو ألبوم.
	- **[عرض معلومات]** : لعرض اسم الملف.
- **[**settings Eco**[**: تحديد أوضاع توفير الطاقة.

**لسماع الموسيقى** اضغط **أزرار التنقل** لاختيار ملف موسيقى، ثم اضغط OK للتحكم في التشغيل. • اضغط / للبحث للخلف أو للأمام في ملف

- الموسيقى.
	- اضغط للخروج من مستعرض المحتوى.

**خيارات تشغيل الموسيقى**

اضغط OPTIONS للوصول أو للخروج من خيارات الموسيقى التالية:

- **[تكرار]**: لتكرار ملف صوتي أو ألبوم.
- **[تشغيل مرة]**: لتشغيل الملف الصوتي مرة واحدة.
	- **[تشغيل التبديل]** / **[إنهاء التبديل]**: لتمكين أو تعطيل التشغيل العشوائي للملفات.
		- **[عرض معلومات]** : لعرض اسم الملف.
	- **[**settings Eco**[**: تحديد أوضاع توفير الطاقة.

#### **عرض الصور**

اضغط **أزرار التنقل** لاختيار صورة، ثم اضغط OK لبدء عرض الشرائح. • اضغط **أزرار التنقل** للبحث عن صورة.

• اضغط للخروج من مستعرض المحتوى.

**خيارات عرض شرائح الصور** اضغط OPTIONS للوصول أو للخروج من خيارات الصور التالية:

- **[تنقل في الشرائح]**: لتحديد مؤثر الانتقال من صورة إلى الصورة التالية.
	- **[تردد عرض الشرائح]**: لتحديد فترة العرض لكل صورة في عرض الشرائح.
	- **[تكرار]** / **[تشغيل مرة]**: لتشغيل عرض الشرائح مرة واحدة أو بشكل متكرر.
	- **[إنهاء التبديل]** / **[تشغيل التبديل]**: لتمكين أو تعطيل عرض الصور عشوائيًا في عرض الشرائح.
		- **[تدوير الصورة]**: لتدوير الصورة.
		- **[عرض معلومات]** : عرض معلومات الصورة.

• **[ضبط كـ** Scenea**[**: لتحميل الصورة المختارة كخلفية على التلفزيون. انظر **استغلال التلفزيون أكثر > عرض** Scenea) الصفحة [٢٤\)](#page-23-1).

**٣ استغلال التلفزيون أكثر**

# <span id="page-14-1"></span><span id="page-14-0"></span>**الوضع الاحترافي**

**الإمكانيات** مع الوضع الاحترافي، يمكنك تهيئة هذا التلفزيون للاستخدام التجاري. وذلك يشمل:

- منع الضيوف من تعديل قنوات أو إعدادات التلفزيون.
- برمجة التلفزيون ليتم تشغيله على قناة محددة ومستوى صوت محدد
	- الحد من مستوى الصوت الأقصى.
		- منع قنوات محددة
		- قفل أزرار وحدة التحكم عن بعد
	- التحكم في المعلومات الظاهرة على الشاشة

**ملاحظة:** في الوضع الاحترافي، يتم تبديل معظم الميزات الرئيسية بميزات مشابهة للاستخدام التجاري.

**للدخول في الوضع الاحترافي** .١ اضغط في وحدة التحكم عن بعد. .٢ اضغط ،**٣** ،**١** ،**٩** ،**٧** ،**٥** ،**٣** . تظهر قائمة إعداد الوضع الاحترافي. **التشغيل** .١ في قائمة إعداد الوضع الاحترافي، اختر .**[**Professional mode**]** < **[**Professional setting**]** .٢ استخدم **أزرار التنقل** لاختيار إعداد لتغييره، ثم اضغط :OK • **[تشغيل]**: تشغيل الوضع الاحترافي. تم تمكين مزايا وضع الضيافة. • **[إيقاف]**: إيقاف الوضع الاحترافي. التلفزيون يعمل

كجهاز مستهلك عادي. .٣ اضغط لتخزين إعدادات الوضع الاحترافي

والخروج. .٤ أعد تشغيل التلفاز

# عرض معلومات الفن*د*ق

لتحسين خدمات الفندق، يمكنك تخزين وعرض معلومات عن الفندق على أجهزة التلفزيون، التي تشمل:

- شعار الترحيب
- message Welcome) رسالة الترحيب)
	- صفحة معلومات الفندق

**عرض شاشة ترحيب** يمكنك إنشاء شاشة ترحيب بها، على سبيل المثال، شعار الفندق. .١ إنشاء شاشة ترحيب بتنسيق .jpeg وقم بحفظ الملف على جهاز تخزين USB. .٢ ّوصل جهاز تخزين USB بالتلفزيون، ثم ّشغل التلفزيون. .٣ في قائمة إعداد الوضع الاحترافي، اختر .**[**USB to TV**]** < **[**Welcome logo**]** .٤ اختر الملف، ثم اضغط OK لتحميل الشعار. < **[**Display logo**]** < **[**Welcome logo**]** اختر .٥ **[تشغيل]** لعرض الشعار. **عرض رسالة ترحيب** إنشاء وعرض رسالة ترحيب للضيوف -- يمكن أن تحتوي الرسالة على ما يصل إلى سطرين من النصوص، كل منهما لا يزيد عن ٢٠ حرفاً ورقما.ً .١ في قائمة إعداد الوضع الاحترافي، اختر **[رسالة ترحيب]** > **[**Msg Display**]** < **[تشغيل]**. .٢ اختر ً إعدادا لتغييره: • **[الخط ١]** / **[الخط ٢]**: ادخل محتويات رسالة الترحيب. • **[مسح]:** مسح **[الخط ١]** و/أو **[الخط ٢]**. • **[**timeout Message**[**: تعيين مدة عرض رسالة الترحيب. .٣ اضغط OK لعرض لوحة المفاتيح المرئية على الشاشة واستخدم **أزرار التنقل** لكتابة رسالة الترحيب. **عرض شاشة معلومات الفندق** إنشاء وعرض شاشة معلومات ثابتة عن الفندق. تظهر شاشة المعلومات كرمز في القائمة الرئيسية ويمكن الوصول إليها عن طريق ضغط INFO . .١ إنشاء شاشة معلومات بتنسيق .jpeg وقم بحفظ الملف على جهاز تخزين USB.

.٢ ّوصل جهاز تخزين USB بالتلفزيون، ثم ّشغل

التلفزيون.

.٣ في قائمة إعداد الوضع الاحترافي، اختر **[معلومات الفندق]** > **[**USB **إلى تلفاز]**. .٤ اختر الملف المراد عرضه، ثم اضغط OK. .٥ اختر **[معلومات الفندق]** > **[**information Display**[** > **[تشغيل]** لعرض معلومات الفندق. لعرض شاشة معلومات الفندق عن طريق ضغط INFO، في قائمة إعدادات الوضع الاحترافي، اختر **[معلومات الفندق]** > **[**enable key Info**]** < **[تشغيل]**. **تغييرإعداد الوضع الاحترافي**

**إعدادات الوضع الاحترافي** استخدم إعدادات الوضع الاحترافي للإسراع بتثبيت تلفزيونات Philips للاستخدام التجاري. .١ في قائمة إعداد الوضع الاحترافي، اختر .OK اضغط ثم ،**]**Professional mode**]** .٢ حدد الإعداد المراد تغييره واضغط OK:

- معر الغرفة للتلفاز. ّ **[**ID Room**[**: تعيين <sup>ف</sup>
- **[**setup Channel**[**: اختصار لقائمة القنوات حيث يمكنك تغيير ترتيب، إعادة تسمية وإخفاء القنوات.
- **[إعداد المستهلك]**: اختصار لقائمة التلفاز الكاملة، على سبيل المثال، لتثبيت كل إعدادات التلفزيون.
	- **[**TV to USB**[**: نسخ الإعدادات المخزنة على وحدة تخزين USB من تلفاز Philips آخر.
- **[**USB to TV**[**: لنسخ إعدادات التلفزيون الحالية إلى جهاز تخزين USB. يمكن نسخ هذه الإعدادات إلى تلفاز Philips آخر.
	- **[**TV to RF**[**: نسخ الإعدادات من تلفزيون Philips باستخدام إشارة RF.
	- **[إعادة ضبط]**: إعادة تعيين كل إعدادات الوضع الاحترافى إلى إعدادات الشركة المصنعة الافتراضية.

#### **إعدادات القناة**

تغيير إعدادات القناة التلفزيونية.

.١ في قائمة إعداد الوضع الاحترافي، اختر **[التثبيت]**.

- .٢ حدد الإعداد المراد تغييره واضغط OK:
- **[قناة فارغة]**: اختر قناة لتشغيل الصوت فقط.
- القنوات تحديث :**]**Auto channel update**]** تلقائيا.ً
- برنامج تحديث :**]**Auto software update**]** التلفزيون تلقائيا.ً
- **[**signals scrambled Skip**[**: تمكين أو تعطيل القنوات المشفرة في قائمة القنوات.

**إقران التلفزيونات بوحدة التحكم عن بعد** اقرن أربعة تلفزيونات بحد أقصى لكل وحدة تحكم عن بعد. .١ في قائمة إعداد الوضع الاحترافي، اختر **[التثبيت]** > **[وحدة تحكم عن بعد متعددة]**، ثم اضغط OK. ٢ اضغط . .٣ اضغط باستمرار على زر ّ ملون لأكثر من أربع ثوان. يستخدم الزر الملوّن للوصول إلى التلفزيون المقرن. ب بعد ُ **ملاحظة:** إذا تم تغيير بطاريات وحدة التحكم عن عد الإقران، ستحتاج إلى إعادة القيام بعملية الإقران لتخصيص زر ملوّن معين لتلفزيون -- غير ذلك، استخدم الزر الأزرق الملوّن للوصول إلى أي من التلفزيونات. **إعدادات الطاقة** تخصيص الطريقة التي يتصرف بها التلفزيون عند تشغيله. .١ في قائمة إعداد الوضع الاحترافي، اختر **[إعداد تشغيل]**. .٢ حدد الإعداد المراد تغييره واضغط OK: • **[**channel on Switch**[**: عند التشغيل، يفتح التلفزيون على قناة محددة مسبقا.ً • **[صوت التشغيل]**: عند التشغيل، يفتح التلفزيون على مستوى صوت محدد مسبقا.ً • **[أعلى صوت]**: الحد من مستوى الصوت الأقصى للتلفزيون. ،التشغيل عند :**]**Switch on picture format**]** • يفتح التلفزيون باستخدام تنسيق صورة محدد مسبقا.ً إذا كان المصدر لا يدعم التنسيق المحدد مسبقا،ً **سيتم تمكين** [تنسيق تلقائي]. • **[تشغيل الطاقة]**: عند التشغيل، ينتقل التلفزيون إلى وضع مخصص: - **[تشغيل]**: إذا تم فتح مفتاح الطاقة الرئيسي، يعمل التلفزيون تلقائيا.ً - **[استعداد]**: إذا تم فتح مفتاح الطاقة الرئيسي، يعمل التلفزيون تلقائيا.ً - **[آخر حالة]**: إذا تم تشغيل مفتاح الطاقة الرئيسي، يتحول التلفزيون تلقائياً إلى آخر حالة (مثال: التشغيل أو وضع الاستعداد)

• **[طاقة ذكية]**: عند التشغيل، يتم تمكين أو تعطيل وضع توفير الطاقة.

**التحكم في دخول المستخدم** يمكنك توصيل الأجهزة الخاصة بك بالتلفزيون باستخدام أي من الخيارات التالية. • قفل أزرار وحدة التحكم عن بعد SCART أو HDMI-CEC ،USB استخدام تقييد• • تخصيص شاشة عرض الضيوف Auto SCART **تمكين** استخدم هذه الميزة للتحكم في التلفزيون من خلال جهاز SCART متصل. عند تشغيل جهاز SCART، يعمل التلفزيون تلقائيا.ً .١ تشغيل التلفزيون وجهاز SCART المتصل. .٢ قم بفتح قائمة إعداد الوضع الاحترافي، ثم اختر **[إعدادات التحكم]** > **[**SCART **تلقائي]** > **[تشغيل]** > **[تشغيل مع** Scart**[**، ثم اضغط OK. HDMI-CEC **تمكين** إذا كانت أجهزة HDMI المتصلة متوافقة مع -HDMI CEC، تحكم في هذه الأجهزة باستخدام وحدة التحكم عن بعد الخاصة بالتلفزيون. لمزيد من التفاصيل عن كيفية استخدام CEC-HDMI، انظر **استغلال التلفزيون أكثر > استخدام** EasyLink) الصفحة [٢١\)](#page-20-1). .١ شغل التلفزيون وجميع أجهزة CEC-HDMI المتصلة. .٢ اضغط ، اختر **[إعداد]** > **[إعدادات التلفزيون]** > **[**EasyLink**]** < **[تشغيل]**، ثم اضغط OK. .٣ ادخل قائمة إعداد الوضع الاحترافي، اختر **[إعدادات التحكم]** > **[**IN CEC-HDMI**]** < **[تشغيل]**، ثم اضغط .OK

**تمكين أو تعطيل الوصول إلى جهاز تخزين** USB .١ في قائمة إعداد الوضع الاحترافي، اختر **[إعدادات التحكم]** > **[تمكين** USB**]** < **[تشغيل]** أو **[إيقاف]**، ثم اضغط OK. **الوصول المباشر لمحتوى** USB عرض محتويات جهاز تخزين USB تلقائياً عند توصيل الجهاز. .١ في قائمة إعداد الوضع الاحترافي، اختر **[إعدادات التحكم]** > **[تليين** USB**) [اكتشاف تلقائي)** > **[تشغيل]**، ثم اضغط OK. **تغيير إعدادات تحكم أخرى** .١ في قائمة إعداد الوضع الاحترافي، اختر **[إعدادات التحكم]**. .٢ حدد الإعداد المراد تغييره واضغط OK:

- **[**lock KB Lock**[**: اختر **[تشغيل]** لقفل كل أزرار التحكم في التلفزيون باستثناء . اختر **[**Off **[**أو **[الكل]** لإلغاء قفل أو قفل كل الأزرار على التوالي.
- **[قفل** RC**[**: اختر **[تشغيل]** لتعطيل كل أزرار وحدة التحكم عن بعد. لاحظ أنه يمكنك دخول قائمة إعداد الوضع الاحترافي بالضغط على **،٣ ،١ ،٩ ،٧** . **،٣ ،٥**
	- **[العرض على الشاشة]**: لتمكين أو تعطيل المعلومات التي تظهر على الشاشة.
	- **[أمان مرتفع]**: اختر **[تشغيل]** لمنع الوصول إلى قائمة إعداد الوضع الاحترافي.
- **[تمكين نصوص المعلومات]**: اختر **[تشغيل]** لتمكين النص التلفزيوني.
- **[تمكين** MHEG**[**: اختر **[تشغيل]** لتمكين قنوات MHEG. يمكن تطبيقه في المملكة المتحدة فقط.
	- **[تمكين** EPG**[**: اختر **[تشغيل]** لتمكين دليل البرامج.
		- **[تمكين الترجمات]**: اختر **[تشغيل]** لتمكين الترجمات.
- **[شاشة زرقاء]**: اختر **[تشغيل]** لتغيير لون الخلفية إلى الأزرق حينما لا يتم استقبال إشارة. اللون الافتراضي هو الأسود.
- **[**timeout Digital**[**: تحديد أقصى فاصل زمني بين اختيار كل زر رقمي في وحدة التحكم عن بعد.
	- **[**AV **يمكن اختياره]**: اختيار أي من المصادر الخارجية متاحة عندما يكون SOURCE مضغوطا.ً

**تحميل الساعة** في الوضع الاحترافي، يمكنك تحميل الوقت المحلي بالنسبة إلى القناة أو الدولة. فيما يتعلق بالمزايا العامة للساعة، انظر **استغلال التلفزيون أكثر > ضبط المؤقتات والأقفال** (الصفحة [٢٠\)](#page-19-1). .١ في قائمة إعداد الوضع الاحترافي، اختر **[إعداد الساعة]**. .٢ حدد الإعداد المراد تغييره واضغط OK:

- **[تحميل البرنامج]**: اختر قناة لتحميل الساعة.
- **[**selection Country**[**: اختيار دولة بحيث يعتمد التوقيت المحلي عليها.
- **[تعويض الوقت]**: اختيار عدد الساعات المراد تعويضها.

## **تغييرإعدادات السماعة**

ضبط إخراج الصوت ومستوى صوت التلفزيون. .١ في قائمة إعداد الوضع الاحترافي، اختر **[إعدادات السماعة]**. .٢ حدد الإعداد المراد ضبطه واضغط OK.

- **[تم تمكين سماعة التلفاز]**: اختر **[إيقاف]** لإخراج الصوت من خلال سماعات الرأس.
- **[إسكات السماعة الرئيسية بشكل مستقل]**: إذا تم تمكين سماعات التلفزيون، يمكنك اختيار، - **[تشغيل]**: التحكم في مستوى صوت سماعات التلفزيون وسماعات الرأس على حدة. يمكنك إسكات صوت التلفزيون فقط. - **[إيقاف]**: التحكم في مستوى صوت سماعات التلفزيون وسماعات الرأس في آن واحد.
- **[مستوى صوت افتراضي للسماعة الرئيسية]**: إذا كان التحكم في مستوى صوت سماعات التلفزيون وسماعات الرأس على حدة، يمكنك تحديد نطاق مستوى الصوت لتجنب مستوى الصوت العالي المفاجئ عند تمكين سماعات التلفزيون.

#### ThemeTV **و** MyChoice **تثبيت** MyChoice

يمكنك تخصيص قائمة للقنوات المفضلة لضيوف الفندق، يمكن الوصول إليها عن طريق رمز PIN مصرح به فقط. .١ في قائمة إعداد الوضع الاحترافي، اختر **[التثبيت]**.

.٢ اختر **[**MyChoice**]** < **[تشغيل]**، ثم اضغط **OK**. يتم تفعيل زر MyChoice من على وحدة التحكم عن بعد.

#### **تثبيت** MyChoice

.١ في قائمة إعداد الوضع الاحترافي، اختر **[**MyChoice .**[**setup

.٢ اختر قائمة القنوات، ثم اضغط OK.

- **[**0R**[**: قائمة MyChoice والقنوات العادية. القنوات الموضوع عليها علامة **[**X **[**تحتاج رمز PIN مصرح به.
- **[**1R**[**: قائمة بها كل القنوات التي يمكن لضيوف الفندق الوصول إليها.

**مشاهدة قنوات** MyChoice .١ اضغط MyChoice .

.٢ ادخل رمز PIN المصرح به لمشاهدة القنوات.

**تثبيت** ThemeTV يمكنك إنشاء عدد ست قوائم سمة بحد أقصى لضيف الفندق. .١ في قائمة إعداد الوضع الاحترافي، اختر **[التثبيت]**. .٢ اختر **[**ThemeTV**]** < **[تشغيل]**، ثم اضغط OK. يتم تفعيل زر ThemeTV من على وحدة التحكم عن بعد. **تلميحات:** لتمكين ThemeTV عند تشغيل التلفزيون، .**[**Startup**]** < **[**ThemeTV**]** اختر **تثبيت** ThemeTV .١ في قائمة إعداد الوضع الاحترافي، اختر **[** ThemeTV .**[**Configuration .٢ اختر مجموعة قنوات المراد تحريرها. < **[**ThemeTV Configuration**]** اختر .٣ .**[**ThemeTV Channel setup**]** .٤ اختر القنوات المراد إضافتها إلى مجموعة القنوات.

**قائمة الضيوف**

وهنا بعض الإعدادات التي يمكن لضيف الفندق تغييرها. **إعدادات الصورة** .١ اضغط ، اختر **[قائمة الضيف]** > **[صورة]**:

- **[تنسيق الصورة]**: لتغيير تنسيق الصورة.
- **[السطوع]**: لتغيير كثافة وتفاصيل المناطق الداكنة.

- **[تباين]**: لضبط كثافة المناطق المضيئة والحفاظ على المناطق الداكنة دون تغيير.
	- **[اللون]**: لتغيير تشبع اللون.
	- **[وضوح]** : لتغيير الوضوح.

**إعدادات الصوت**

.١ اضغط ، اختر **[قائمة الضيف]** > **[صوت]**:

• **[لغة الصوت]**: تحديد لغة الصوت المفضلة. **المميزات**

- .١ اضغط ، اختر **[قائمة الضيف]** > **[المميزات]**:
	- **[وضع الترجمة]**: تحديد لغة الترجمات.
		- **[مؤقت النوم]**: تعيين المؤقت.

# **تشغيل الألعاب**

## <span id="page-18-0"></span>**إضافة وحدةألعاب**

يمكنك تشغيل وحدات الألعاب على شاشة التلفزيون العريضة مع جودة صوت ممتازة. قبل أن تبدأ، قم بتوصيل وحدة الألعاب الخاصة بك بهذا التلفزيون. انظر **توصيل التلفاز > توصيل الأجهزة > وحدة الألعاب** (الصفحة [٣٨\).](#page-37-0) لتسهيل الوصول إلى وحدة الألعاب، قم بإضافتها إلى القائمة الرئيسية. .١ اضغط على . .٢ اختر **[إضافة أجهزتك]** > **[وحدة تحكم بالألعاب]**، ثم اضغط OK. .٣ اتبع الإرشادات التي تظهر على الشاشة لإضافة وحدة الألعاب.

## **إعداد الألعاب**

يمكنك تحسين شاشة التلفزيون لتشغيل الألعاب بدون تأخير الصورة باستخدام خيار [ألعاب] في إعدادات [صورة  $5.5$ 

- إذا قمت بإضافة وحدة الألعاب في القائمة الرئيسية بوضع **[وحدة ألعاب]**، يقوم التلفزيون بالتبديل إلى إعدادات الألعاب تلقائيا.ً
- إذا تمت إضافة وحدة الألعاب تلقائياً إلى القائمة الرئيسية ّ كمشغل أقراص ray-Blu أو ّ كمشغل DVD، قم بضبط الإعداد **[صورة ذكية]** إلى وضع **[ألعاب]** قبل أن تبدأ اللعب.

**التحويل إلى إعداد الألعاب** . اضغط ADJUST . اضغط

.٢ اختر **[صورة ذكية]** > **[ألعاب]** ثم اضغط OK. يصبح بعد ذلك التلفاز جاهزاً لتشغيل الألعاب. **ملاحظة**: عندما تنتهي من اللعب، عد مرة أخرى إلى إعداد الصورة الذكية المعتاد الخاص بك.

# **عرض نصوص المعلومات**

## <span id="page-18-1"></span>**اختر صفحة**

أثناء مشاهدة القنوات التي تبث نصوص المعلومات، يمكنك الاطلاع على نصوص المعلومات. .١ اختر قناة بها ميزة نصوص المعلومات، ثم اضغط .TEXT .٢ اختر الصفحة باستخدام أحد الطرق التالية: • أدخل رقم الصفحة باستخدام **أزرار الأرقام**. • ضغط + CH أو - CH لعرض الصفحة التالية أو السابقة. • ضغط **الأزرار الملونة** لاختيار عنصر ذي لون محدد. .٣ اضغط على للخروج.

## **خيارات نصوص المعلومات**

.١ عند عرض نصوص المعلومات، اضغط .OPTIONS

- .٢ تحديد خيار:
- **[تجميد الصفحة]** / **[إطلاق الصفحة]**: لتثبيت الصفحة الحالية أو إلغاء تثبيتها.
- **[شاشة ثنائية]** / **[ملء الشاشة]**: لتمكين و تعطيل خاصية النص التلفزيوني الثنائي الشاشة. إن ميزة الشاشة المزدوجة تعرض كل من القناة الحالية والبث النصي على نصفي شاشة التلفزيون.
- **[نظرة عامة على** P.O.T**.[**: بث نصوص معلومات قائمة الصفحات (.P.O.T (يتيح لك الانتقال من موضوع لآخر دون إدخال أرقام الصفحات.
- **[تكبير]** / **[عرض عادي]**: لتكبير الصفحة. اضغط **أزرار التنقل** للتنقل حول الشاشة المكبرة.
- **[إظهار]**: لإخفاء أو كشف المعلومات المخفية في الصفحة، مثل حلول الألغاز أو الأحاجي.
- **[تبديل الصفحات الفرعية]**: في حال توفر الصفحات الفرعية، يتم عرض كل واحدة تلقائيا.ً
	- **[اللغة]**: للتبديل إلى مجموعة لغة مختلفة لعرض مجموعات الأحرف بشكل صحيح. .٣ اضغط OPTIONS للخروج.

**لغة نصوصالمعلومات**

بالنسبة للقنوات التلفزيونية الرقمية حيث تقدم جهات البث لغات مختلفة لنصوص المعلومات، يمكنك اختيار اللغة الأساسية والثانوية المفضلين لديك. .١ اضغط . .٢ اختر **[إعداد]** > **[إعدادات القناة]**. .٣ اختر **[اللغات]** > **[**Text Primary **[**أو .**[**Secondary Text**]** .٤ اختر لغة، ثم اضغط OK.

# **الصفحات الفرعية**

إذا كانت صفحة نصوص المعلومات تحتوي على عدة صفحات فرعية، يمكنك عرض كل صفحة فرعية على التوالي. وتلك الصفحات الفرعية تظهر على شريط بجوار رقم الصفحة الرئيسية. في حال توفر الصفحات الفرعية أو لاختيارها.

#### **نصوصالمعلوماتالرقمية**

إذا كانت جهة بث القناة التلفزيونية توفر نصوص رقمية مخصصة أو خدمات تفاعلية، يمكنك عرض نصوص المعلومات الرقمية. إن مثل هذه القنوات، مثل 1BBC، قد يكون بها نصوص معلومات رقمية مع المزيد من الميزات التفاعلية. **ملاحظة:** يتم منع الخدمات النصية الرقمية عند بث الترجمات وتشغيلها. انظر **إعداد التلفزيون الخاص بك > إعدادات اللغة > الترجمات** (الصفحة [٢٨\)](#page-27-2). في نصوص المعلومات الرقمية: • اضغط **أزرار التنقل** لاختيار عناصر أو تظليلها.

• استخدم **الأزرار الملونة** لتحديد خيار، ثم اضغط OK للتأكيد أو التنشيط.

#### **نصوصالمعلومات٢**,**٥**

مع ميزة نصوص المعلومات ،٢٫٥ يمكنك عرض النص مع مزيد من الألوان وبرسومات أفضل من النص العادي. وفي حالة بث نصوص معلومات ٢,٥ من قناة؛ يتم تشغيلها بشكل افتراضي. **تشغيل نصوص معلومات ٢٫٥ أو إنهاؤها** .١ اضغط . ٢. اختر **[إعداد]** > **[إعدادات التلفزيون]** > **[التفضيلات]**. .٣ اختر **[نصوص معلومات ٢**,**٥]** > **[تشغيل]** أو **[إيقاف]**، ثم اضغط OK.

# **ضبط المؤقتات والأقفال**

<span id="page-19-1"></span><span id="page-19-0"></span>**الساعة**

يمكنك عرض الساعة على التليفزيون. تعرض الساعة الوقت الذي يبثه مشغّل خدمة التلفزيون.

**عرض ساعة التلفزيون** .١ أثناء مشاهدة التلفاز، اضغط CLOCK . تظهر الساعة في الركن العلوي الأيمن من شاشة التلفزيون.

**تغيير وضع الساعة** يمكنك تغيير وضع عقارب الساعة إلى وضع تلقائي أو يدوي. افتراضيا،ً يتم ضبطها على الوضع التلقائي، والذي يتزامن تلقائياً مع التوقيت العالمي (UTC(. إذا لم يكن التلفزيون يستطيع استقبال بث UTC؛ اضبط وضع الساعة على **[يدوي]**. .١ أثناء مشاهدة التلفزيون، اضغط . .٢ اختر **[إعداد]** > **[إعدادات التلفزيون]** > **[التفضيلات]**. .٣ اختر **[الساعة]** > **[ساعة تلقائية]**. .٤ اختر **[تلقائي]** أو **[يدوي]**، ثم اضغط على OK. **تمكين التوقيت الصيفي أو تعطيله** يمكنك تمكين أو تعطيل التوقيت الصيفي تبعا للمنطقة الخاصة بك. قبل تمكين أو تعطيل التوقيت الصيفي، قم بضبط وضع الساعة إلى وضع **[ساعة تلقائية]** > **[يدوي]**. .١ في **قائمة [الساعة]،** اختر **[توقيت صيفي]**. .٢ اختر **[التوقيت الصيفي]** أو **[الوقت الأساسي]**، ثم اضغط OK. يتم تمكين التوقيت الصيفي أو إلغاؤه. **ضبط الساعة يدوياً** يمكنك ضبط التاريخ والوقت يدويا.ً قبل البدء، قم بضبط وضع الساعة إلى وضع **[يدوي]**. .١ في قائمة **[الساعة]**، اختر **[التاريخ]** أو **[الوقت]**، ثم اضغط OK. .٢ استخدم **أزرار التنقل** لتحديد اختيارك. .٣ اختر **[تم]**، ثم اضغط OK.

<span id="page-20-3"></span>يمكنك تحويل التلفزيون إلى وضع الاستعداد بعد مدة محددة. خلال العد التنازلي إلى الوقت المحدد، ومكنك إيقاف تشغيل جهاز التلفزيون في وقت مبكر أو إعادة ضبط مؤقت النوم. .١ اضغط . .٢ اختر **[إعداد]** > **[إعدادات التلفزيون]** > **[تفضيلات]** > **[مؤقت النوم]**. .٣ اضغط على **أزرار التنقل** لضبط مؤقت النوم. يمكن أن يصل مؤقت النوم إلى ١٨٠ دقيقة بخطوات مقدارها عشر دقائق. لإيقاف مؤقت النوم، قم بضبطه على عدد صفر دقيقة. .٤ اضغط OK لتنشيط مؤقت النوم. بعد الوقت المحدد، يقوم التلفزيون بالتبديل إلى وضع الاستعداد.

## <span id="page-20-2"></span>**قفلالأطفال**

لمنع الأطفال من مشاهدة برامج التلفزيون غير المناسبة؛ يمكنك قفل التلفزيون أو حظر البرامج التي لا توافق عمرهم. **ضبط رمز قفل الأطفال أو تغييره** .١ اضغط . .٢ اختر **[إعداد]** > **[إعدادات القناة]** > **[قفل الأطفال]**. .٣ اختر **[تعيين رمز]** أو **[تغيير الرمز]**. .٤ أدخل الرمز **بأزرار الأرقام**. **تلميح:** إذا نسيت الرمز، فأدخل "8888" لتجاوز أي رموز موجودة. **قفل القنوات أو فتحها** .١ في قائمة قفل الأطفال؛ اختر **[قفل القناة]**. .٢ اختر القناة التي تريد قفلها أو فتحها، ثم اضغط OK. .٣ إذا طُلب، أدخل رمز قفل الأطفال **بأزرار الأرقام**. .٤ أعد تشغيل التلفاز لتفعيل القفل. **ملاحظة:** إذا تم الوصول إلى القنوات المقفلة من قائمة القنوات، تتم مطالبتك بإدخال رمز القفل.

**التصنيفالأبوي** يمكنك ضبط التلفزيون الخاص بك لعرض البرامج التي لها درجات تصنيف أقل من عمر طفلك. هذا التقييد ينطبق فقط على القنوات الرقمية من جهات البث التي تقوم بتصنيف برامجها وفقاً للسن. .١ اضغط . .٢ اختر **[إعداد]** > **[إعدادات القناة]**.

.٣ اختر **[قفل الأطفال]** > **[تصنيف الأبوين]**. ستطالب بإدخال رمز قفل الأطفال. .٤ أدخل رمز قفل الأطفال باستخدام **أزرار الأرقام**. .٥ اختر فئة عمرية، ثم اضغط OK. يتم حظر كل البرامج الأعلى من تلك الفئة العمرية. للحصول على معلومات عن رموز قفل الأطفال؛ انظر **استغلال التلفزيون أكثر > ضبط المؤقتات والأقفال > قفل الأطفال** (الصفحة [٢١\).](#page-20-2)

# **استخدام** EasyLink

# <span id="page-20-1"></span><span id="page-20-0"></span>**الإمكانيات**

يمكنك الحصول على أقصى استفادة من الأجهزة المتوافقة مع CEC-HDMI باستخدام مميزات التحكم المحسنة EasyLink من Philips. إذا تم توصيل الأجهزةׅ֖֖֖֖֖֖֖֖֖֖֖֖֚֚֚֚֚֚֚֚֚֚֚֚֚֡֡֬֝֬**֓** المتوافقة مع CEC-HDMI عبر اتصال HDMI بالتلفاز، يمكنك التحكم فيها في الوقت نفسه باستخدام وحدة التحكم عن بعد الخاصة بجهاز التلفزيون. **ملاحظة:** قد يختلف مفهوم CEC-HDMI حسب ماركة الجهاز. مثل Anynet) سامسونج) أو Link Aquos (شارب) أو Sync BRAVIA) سوني). وليست كل الماركات متوافقة تمامًا مع Philips EasyLink. بعد تشغيل EasyLink Philips، ستتوفر هذه الميزات: **التشغيل بلمسة واحدة** عند تشغيل محتوى متوافق مع CEC-HDMI، سيعمل التلفزيون من وضع الاستعداد وينتقل إلى المصدر الصحيح. **الاستعداد بلمسة واحدة** عندما تقوم بالضغط على على وحدة التحكم عن بعد الخاصة بالتلفزيون، سيتحول التلفزيون وجميع الأجهزة المتوافقة مع CEC-HDMI إلى وضع الاستعداد. **وحدة التحكم عن بعد** EasyLink يمكنك التحكم في الأجهزة المتوافقة مع CEC-HDMI باستخدام وحدة التحكم عن بعد الخاصة بجهاز التلفزيون. **التحكم بصوت النظام** إذا قمت بتوصيل جهاز متوافق مع CEC-HDMI يتضمن سماعات عبر موصّل HDMI ARC، فيمكنك اختيار

سماع صوت التلفزيون من هذه السماعات بدلاً من سماعات التلفزيون.

#### **مزامنة الصوت**

إذا قمت بتوصيل جهاز التلفزيون إلى المسرح المنزلي، يمكنك مزامنة الصوت والفيديو لتجنب التأخير بين الصورة والصوت.

#### **الإبقاء على جودة الصورة**

إذا تأثرت جودة صورة التلفزيون الخاص بك بسبب خصائص معالجة الصور في الأجهزة الأخرى، يمكنك تشغيل Link Plus Pixel للحفاظ على جودة الصورة. **زيادة مساحة العرض للفيديو المترجم** يمكن لبعض الترجمات إنشاء شريط منفصل للترجمة

تحت الفيديو، مما يحد من مساحة عرض الفيديو. لزيادة مساحة عرض الفيديو، يمكنك تشغيل ميزة نقل الترجمة تلقائياً وعرض الترجمات فوق الفيديو.

### **إيقاف تشغيل الجهاز المتصل**

إذا لم يكن الجهاز المتصل هو المصدر النشط، يمكنك توفير الطاقة من خلال ضبط التلفزيون لتحويل الجهاز المتصل إلى وضع الاستعداد.

<span id="page-21-0"></span>**ماتحتاج إليه**

- قم بتوصيل جهازين على الأقل متوافقين مع CEC-HDMI عبر توصيل HDMI انظر **توصيل التلفاز > توصيل الأجهزة** (الصفحة [٣٣\)](#page-32-0).
	- قم بتهيئة كل جهاز متوافق مع CEC-HDMI بشكل صحيح
		- قم بتشغيل EasyLink
			- **قم بتشغيل** EasyLink
				- .١ اضغط .
- .٢ **اختر [إعداد]** > **[إعدادات التلفزيون]** > **[**EasyLink**[ [**EasyLink**]** < . اختر **[تشغيل]** أو **[إيقاف]**، ثم اضغط OK.

## **التحكمبالأجهزة في نفسالوقت**

في حال توصيل عدد من الأجهزة المتوافقة مع -HDMI CEC التي تدعم هذا الإعداد، فسيمكنك التحكم في كافة الأجهزة بوحدة التحكم عن بعد الخاصة بالتلفاز. **ملاحظة:** هذا إعداد متقدم. والأجهزة التي لا تدعم هذا الإعداد لن تستجيب للأوامر من وحدة التحكم عن بعد الخاصة بالتلفزيون. .١ اضغط .

.٢ اختر **[إعداد]** > **[إعدادات التلفزيون]** > **[**EasyLink**[**. .٣ اختر **[جهاز التحكم عن بعد** EasyLink**]** < **[تشغيل]** أو

#### **[إيقاف]**.

.٤ اضغط OK للتنشيط.

#### **تلميحات:**

- للعودة إلى التحكم بالتلفزيون، اضغط واختر **[مشاهدة التلفزيون]**.
- للتحكم في جهاز آخر، اضغط ، ثم اختر الجهاز من القائمة الرئيسية.
	- اضغط على للخروج.

#### **أزرار** EasyLink

يمكنك التحكم في الأجهزة المتوافقة مع CEC-HDMI باستخدام الأزرار التالية في وحدة تحكم التلفزيون:

- : لتشغيل أو تغيير وضع التلفزيون والجهاز المتصل إلى وضع الاستعداد.
- OK: للتحكم في تشغيل الفيديو أو الموسيقى.
- **أزرار الأرقام**: لاختيار عنوان، أو فصل أو مسار.
- OK: لبدء التشغيل، إيقافه مؤقتاً أو استئناف التشغيل على جهاز متصل، أو لتنشيط الاختيار، أو للوصول إلى قائمة الجهاز.
	- / : للبحث للخلف والأمام على الجهاز المتصل.
		- : لعرض القائمة الرئيسية للتلفزيون.

يمكنك أيضاً التحكم في الأجهزة عن طريق أزرار EasyLink الأخرى التي تتوفر من خلال وحدة التحكم عن بعد الظاهرة على الشاشة (OSRC(. **الوصول لوحدة التحكم على الشاشة** OSRC .١ بينما تقوم بعرض محتوى من جهاز متصل، اضغط على . **E** OPTIONS .٢ اختر **[إظهار جهاز التحكم عن بعد]**، ثم اضغط OK. .٣ اختر زر من الأزرار الظاهرة على الشاشة، ثم اضغط .OK .٤ اضغط على للخروج.

#### **اختيار إخراج السماعة**

إذا كان الجهاز المتصل متوافق مع قناة عودة صوت HDMI) ARC HDMI(، يمكنك إخراج صوت التلفزيون من خلال كابل HDMI. ولا يتطلب ذلك كابل صوت بموص ARC HDMI إضافي. تأكد من توصيل الجهاز ل ֺ֝ على جهاز التلفزيون. انظر **توصيل التلفاز > معلومات الكابلات >** HDMI) الصفحة [٣٢\).](#page-31-2) **ضبط مكبرات صوت التلفزيون** .١ اضغط .

.٢ اختر **[إعداد]** > **[إعدادات التلفزيون]** > **[**EasyLink**[** > **[مكبرات صوت التلفزيون]**.

.٣ حدد خيار، ثم اضغط OK:

- **[إيقاف]**: لإيقاف تشغيل سماعات التلفزيون.
	- **[تشغيل]**: لتشغيل سماعات التلفزيون.
- **[**EasyLink**[**: لبث صوت التلفزيون عبر جهاز CEC-HDMI متصل. ولنقل صوت التلفزيون إلى جهاز صوتي CEC-HDMI متصل عبر قائمة التعديل Adjust.
- **تلقائي ]**: إيقاف تشغيل **ً [تشغيل** EasyLink **<sup>ا</sup>** مكبرات صوت التلفزيون تلقائيًا وبث صوت التلفزيون إلى جهاز صوت CEC-HDMI المتصل.

**اختيار مخرج السماعة من قائمة الضبط** في حالة اختيار **[**EasyLink **[**أو **[تشغيل** EasyLink **ا تلقائي ]** يمكنك تغيير كيفية بث صوت التلفزيون إلى جهاز **ً** .الموصل HDMI-CEC

- .١ أثناء مشاهدة التلفاز، اضغط على ADJUST .
	- .٢ اختر **[مكبرات الصوت]**، ثم اضغط OK.
		- .٣ اختر ً واحدا مما يلي، ثم اضغط OK:
- **[تلفزيون]**: يتم تشغيله بشكل افتراضي. يتم بث صوت التلفزيون عبر التلفزيون و عبر جهاز CEC-HDMI الصوتي المتصل حتى ينتقل الجهاز المتصل إلى وضع التحكم بالصوت الخاص بالنظام. بعد ذلك؛ يتم بث صوت التلفزيون عبر الجهاز المتصل.
- **[المكبر]**: لبث الصوت عبر جهاز CEC-HDMI المتصل. في حالة تمكين وضع الصوت الخاص بالنظام في الجهاز؛ يستمر بث الصوت من مكبرات صوت التلفزيون. في حالة تمكين **[تشغيل** EasyLink **تلقائياً]**؛ يطلب التلفزيون من الجهاز المتصل الانتقال إلى وضع صوت النظام.

**بالنسبة للأجهزة المتوافقة مع تقنية** ARC HDMI إذا تم توصيل جهاز متوافق مع ARC-HDMI من خلال موصل ARC HDMI بالتلفزيون، يمكنك إخراج صوت التلفزيون من خلال كابل HDMI. لن تحتاج كابل صوت إضافي. .١ اضغط . .٢ اختر **[إعداد]** > **[إعدادات التلفزيون]** > **[**EasyLink**[**. .٣ اختر **[**1HDMI - **إخراج الصوت]** > **[تشغيل]**. .٤ حدد أحد الخيارات التالية، ثم اضغط OK.

- **[تشغيل]**: بعد ذلك؛ يبث صوت التلفزيون عبر الجهاز المتصل المتوافق مع ARC.
- **[إيقاف]**: بث صوت التلفزيون عبر مكبرات صوت التلفزيون أو عبر جهاز صوت رقمي متصل بموصل إخراج الصوت الرقمي.

.٥ التحكم بتشغيل الصوت باستخدام أزرار وحدة التحكم الخاصة بالتلفزيون.

**سماع جهاز آخر عندما يكون التلفاز في وضع الاستعداد** إن توفر، يمكنك ضغط ADJUST لاستقبال الصوت من جهاز EasyLink Philips متصل والتلفزيون في وضع الاستعداد.

#### **مزامنة الصوت**

إذا كان جهاز التلفزيون ً متصلا بنظام المسرح المنزلي وكان هناك فارقاً بين الصورة والصوت، فيمكنك مزامنتهم.

- إذا كنت تستخدم جهاز مسرح منزلي Philips، يتم تلقائياً مزامنة الصوت والفيديو.
- بالنسبة لأنظمة المسرح المنزلي الأخرى، ستحتاج إلى تشغيل خيار تأخير المزامنة الصوتية على جهاز التلفزيون لمزامنة الصوت والفيديو.

**ضبط التأخير عند إخراج الصوت.**

- .١ اضغط .
- .٢ اختر **[إعداد]** > **[إعدادات التلفزيون]** > **[صوت]**.

.٣ اختر **[تأخير خرج الصوت]** أو **[تشغيل]**، ثم اضغط .OK

**المحافظة علىجودة الصورة** إذا تأثرت جودة صورة التلفزيون الخاص بك بسبب خصائص معالجة الصور في الأجهزة الأخرى، قم بتشغيل .Pixel Plus Link Pixel Plus Link **تشغيل** .١ اضغط . .٢ اختر **[إعداد]** > **[إعدادات التلفزيون]** > **[**EasyLink**[**. .٣ اختر **[ارتباط** Plus Pixel**]** < **[تشغيل]**، ثم اضغط .OK

**زيادة مساحة عرضالفيديو** يمكن لبعض الترجمات إنشاء شريط منفصل للترجمة تحت الفيديو مما يحد من مساحة عرض الفيديو. لتكبير منطقة عرض الفيديو، يمكنك تشغيل خيار نقل الترجمات تلقائيا.ً يتم بعد ذلك عرض الترجمة فوق صورة الفيديو. **ً تبديل الترجمة ا تلقائي** .١ اضغط . .٢ اختر **[إعداد]** > **[إعدادات التلفزيون]** > **[**EasyLink**[** > **[**تبديل الترجمة تلقائيًا]. .٣ اختر **[تشغيل]**، ثم اضغط OK للتنشيط. **ملاحظة:** تأكد من ضبط تنسيق الصورة الخاصة

بالتلفزيون إلى **[تهيئة تلقائية]** أو **[توسيع الفيلم ١٦:٩]**.

**إيقاف تشغيل الجهاز المتصل** يمكنك ضبط التلفزيون لإيقاف تشغيل الأجهزة المتوافقة مع CEC-HDMI إذا لم تكن هي المصدر النشط. يتحول التلفزيون إلى وضع الاستعداد بعد عشر دقائق من عدم وجود نشاط. .١ اضغط . .٢ اختر **[إعداد]** > **[إعدادات التلفزيون]** > **[**EasyLink**[**. .٣ اختر **[إيقاف تلقائي للأجهزة]** > **[تشغيل]**، ثم اضغط OK للتفعيل.

# <span id="page-23-0"></span>**عرض** Scenea

## <span id="page-23-1"></span>**الإمكانيات**

باستخدام ميزة Scenea، يمكنك عرض صورة لتكون خلفية لجهاز التلفزيون. عرض الصورة الافتراضية أو تحميل صورة خاصة بك كخلفية. سوف تعرض الخلفية لمدة ٢٤٠ دقيقة أو للمدة الخاصة بمؤقت النوم.

#### **التشغيل**

.١ اضغط . .٢ اختر **[**Scenea**[**، ثم اضغط OK. يتم عرض الصورة الافتراضية. **ملاحظة:** سوف تعرض الخلفية لمدة ٢٤٠ دقيقة أو للمدة الخاصة بمؤقت النوم. للمزيد من المعلومات حول مؤقت النوم؛ انظر **استغلال التلفزيون أكثر > ضبط المؤقتات والأقفال > مؤقت النوم** (الصفحة [٢١\).](#page-20-3)

#### **تحميل خلفية التلفزيون**

يمكنك أيضا تحميل صورة خاصة بك لتكون الخلفية. **ملاحظة**: إن تحميل صورة جديدة سيتجاوز الصورة الموجودة حاليا.ً .١ قم بتوصيل جهاز تخزين USB بالتليفزيون. .٢ اضغط . .٣ اختر **[استعراض** USB**[**، ثم اضغط OK. .٤ اختر الصورة، ثم اضغط OK . .٥ اختر **[ضبط كـ** Scenea**[**، ثم اضغط OK. .٦ اضغط على أي زر للخروج من Scenea.

# <span id="page-24-1"></span><span id="page-24-0"></span>**الصورة والصوت**

**م ِساعد الإعدادات ُ** يمكنك اختيار إعدادات الصورة والصوت بمساعدة تطبيق مساعد الإعدادات، فهو يوضح تأثير الإعداد الذي اخترته على الفور. .١ أثناء مشاهدة التلفزيون، اضغط . .٢ اختر **[إعداد]** > **[إعدادات الصورة والصوت السريعة]**، ثم اضغط OK. .٣ اختر **[متابعة]**، ثم اضغط OK. .٤ اتبع الإرشادات التي تظهر على الشاشة لاختيار إعداداتك المفضلة.

**إعدادات أكثرللصورة** يمكنك تغيير الإعدادات في قائمة الصورة. .١ اضغط . .٢ اختر **[إعداد]** > **[إعدادات التلفزيون]** > **[الصورة]**، ثم اضغط OK.

.٣ حدد الإعداد المراد ضبطه واضغط OK.

- **[صورة ذكية]**: الوصول لإعدادات الصورة الذكية المحددة مسبقا.ً
	- **[إعادة ضبط]**: إعادة الضبط إلى الإعدادات الافتراضية.
	- **[إضاءة خلفية]**: لتغيير سطوع إضاءة التليفزيون الخلفية لمطابقة أحوال الإضاءة.
	- **[تباين الفيديو]**: لضبط كثافة المناطق المضيئة والحفاظ على المناطق الداكنة دون تغيير.
		- **[السطوع]**: لتغيير كثافة وتفاصيل المناطق الداكنة.
			- **[اللون]**: لتغيير تشبع اللون.
				- **[وضوح]** : لتغيير الوضوح.
		- **[تقليل الضجيج]**: لتصفية وتقليل التشويش.
			- **[الدرجة]**: لتغيير توازن اللون.
- **[درجة خاصة]**: لتخصيص ضبط درجة اللون. (يتاح ذلك فقط في حال اختيار **[الدرجة]** > **[مخصص]**)
- في للتحكم :**]**Digital Crystal Clear**]** الإعدادات المتقدمة لضبط كل بيكسل لمطابقة وحدات البيكسل المحيطة به. لإصدار صورة لامعة وفائقة الدقة.

ً خصوص على - **[وضوح متقدم]**: لتمكين دقة فائقة، <sup>ا</sup> الخطوط والحدود في الصورة - **[تباين حركي]**: لضبط المستوى الذي يقوم عنده التلفزيون تلقائياً بتحسين عرض التفاصيل في المناطق المظلمة والمتوسطة والخفيفة من الصورة.

- **[إضاءة خلفية ديناميكية]**: تقليل استهلاك الطاقة بتخفيض الإضاءة الخلفية للتلفزيون لمطابقة ظروف إضاءة الغرفة.

- **[تقليل التشوه في** MPEG**[**: لجعل الانتقالات الرقمية في الصور سلسة.

- **[تحسين اللون]**: لتغيير الألوان لتكون أكثر وضوحا وتحسين دقة التفاصيل في الألوان الزاهية. - **[جاما]**: الإعداد غير الخطي لإضاءة وتباين الصورة.

- **[وضع** PC**[**: عندما يتم توصيل كمبيوتر شخصي من خلال HDMI، غير تنسيق الصورة إلى **[بدون قياس]** لعرض أقصى التفاصيل.
	- **[تنسيق الصورة]**: لتغيير تنسيق الصورة.
	- **[حواف الشاشة]**: لتغيير حجم الصورة.
- **[تبديل الصورة]**: لضبط موضع الصورة. لا يمكنك تحديد هذا الإعداد إذا كان تنسيق الصورة المحدد هو **[٤:٣]**، **[تعبئة تلقائية]**، **[تكبير تلقائي]**، أو **[شاشة عريضة]**.

# **إعدادات أكثرللصوت**

يمكنك تغيير الإعدادات في قائمة الصوت.

.١ اضغط .

.٢ اختر **[إعداد]** > **[إعدادات التلفزيون]** > **[الصوت]**، ثم اضغط OK.

.٣ حدد الإعداد المراد تغييره واضغط OK:

- **[صوت ذكي]**: للوصول لإعدادات الصوت الذكي المحددة مسبقا.ً
	- **[إعادة ضبط]**: إعادة الضبط إلى الإعدادات الافتراضية.
	- **[**sound Clear**[**: لتحسين جودة الصوت.
		- **[الجهير]** : لتغيير مستوى الجهير.

- **[عالي الطبقة]** : لتغيير مستوى علو الطبقة .
	- **[محيطي]** : لتمكين الصوت الفضائي.
- تلقائي من ً **تلقائي ]**: للحد <sup>ا</sup> **ً [ضبط مستوى الصوت <sup>ا</sup>** تغييرات مستوى الصوت المفاجئة، على سبيل المثال، عند تغيير القنوات.
- **[صوت سماعات]**: لتغيير مستوى صوت سماعة الرأس.
	- **[التوازن]** : لتغيير توازن السماعتين اليمنى واليسرى.
- <span id="page-25-0"></span>• **[تأخير خرج الصوت]**: للقيام بالمزامنة التلقائية للصورة الظاهرة على شاشة التلفزيون مع الصوت الخاص بنظام المسرح المنزلي المتصل.
- **[قيمة فرق إخراج الصوت]**: لتغيير إعداد تأخير الإخراج الصوتي. لا يمكنك اختيار هذا الإعداد إذا كان **[تأخير إخراج الصوت]** لا يعمل.
- بموص **[تنسيق إخراج رقمي]**: اختر إخراج الصوت ل ֡֡ إخراج الصوت الرقمي. اختر **[**PCM **[**لتحويل الصوت غير المتوافق مع PCM أو **[متعدد القنوات]** لإخراج الصوت إلى وحدة مسرح منزلي.
- **[مستوى الإخراج الرقمي]**: لتحديد معدل أخذ العينات بالنسبة إلى الصوت المتوافق مع PCM. **[عادي]** - لا خسارة في شدة أو قوة الإشارة؛ **[منخفض]** - خسارة معينة في شدة أو قوة الإشارة.

**تحديد تنسيقالصوت**

Iإذا كانت جهة بث قناة التلفزيون الرقمية تقوم ببث الصوت بتنسيقات متعددة، يمكنك تحديد تنسيق الصوت. .١ اضغط . .٢ اختر **[إعداد]** > **[إعدادات القناة]** > **[اللغة]**. .٣ حدد إعداد، ثم اضغط OK: • **[تنسيق الصوت المفضل]**: لتحديد تنسيق الصوت القياسي (MPEG (أو التنسيقات المتقدمة (AAC، و-3EAC أو -3AC إذا كان ذلك متوفراً). • **[أحادي**/**استريو]** : في حال توفر البث بتنسيق

الاستيريو، يمكنك اختيار الصوت الأحادي أو صوت الاستيريو. .٤ اضغط على للخروج.

## **إعادةضبطالصورة والصوت**

يمكنك إعادة ضبط إعدادات الصورة والصوت للوضع الافتراضي، في حين تبقى إعدادات تثبيت القنوات كما هي. .١ أثناء مشاهدة التلفزيون، اضغط . .٢ اختر **[إعداد]** > **[إعدادات التلفزيون]** > **[إعدادات مصنع]**، ثم اضغط OK. جميع إعدادات التلفاز (باستثناء إعدادات القناة) يتم إعادة ضبطها إلى إعدادات المصنع الافتراضية.

# **إعدادات القناة**

# <span id="page-25-1"></span>**التثبيتالتلقائي**

عند تشغيل التلفزيون لأول مرة؛ يتم القيام بتثبيت كامل للقنوات. لتغيير اللغة، الدولة، وإعادة تثبيت كافة قنوات التلفاز المتاحة، يمكنك القيام بعملية التثبيت الشامل مرة أخرى.

**بدء التثبيت**

.١ اضغط .

.٢ اختر **[إعداد]** > **[البحث عن قنوات]** > **[إعادة تثبيت القنوات]**، ثم اضغط OK.

تظهر قائمة الدول.

- .٣ اختر الدولة الخاصة بك، ثم اضغط OK.
- .٤ اختر الشبكة الخاصة بك، ثم اضغط OK:
- **[هوائي]**: للوصول إلى القنوات المفتوحة عبر الهوائي أو قنوات T-DVB الرقمية.
- **[كبل]**: الوصول لقنوات الكابل أو قنوات -DVB C الرقمية.

.٥ اتبع التعليمات التي تظهر على الشاشة لتحديد خيارات أخرى، إن وجدت.

يتم عرض قائمة البدء الخاصة بالبحث عن القناة.

.٦ بدء البحث عن القنوات:

- إذا أخبرك مزود خدمة القناة التلفزيونية أن تقوم بتغيير الإعدادات، اختر **[الإعدادات]**، ثم اضغط OK. اتبع إرشادات مزود الخدمة لإكمال التثبيت.
- بخلاف ذلك، اختر **[بدء]**، ثم اضغط OK. .٧ بمجرد انتهاء عملية البحث عن القنوات، حدد **[إنهاء]**، ثم اضغط OK. **تلميح:** اضغط LIST لرؤية قائمة القنوات.

**ملاحظة:** عند العثور على قنوات تلفزيونية رقمية؛ قد تعرض قائمة القنوات المثبتة أرقام قنوات خالية. يمكنك إعادة تسمية هذه القنوات أو ترتيبها أو إزالتها.

**تثبيتالقنواتالتناظرية** يمكنك البحث وتخزين القنوات التلفزيونية التناظرية واحدة تلو الأخرى. **الخطوة :١ اختيار النظام**ملاحظة: تجاوز هذه الخطوة إذا كانت إعدادات النظام الخاص بك صحيحة. .١ أثناء مشاهدة التلفزيون، اضغط . .٢ اختر **[إعداد]** > **[إعدادات القناة]** > **[تثبيت القناة]**. .٣ اختر **[تناظري: تثبيت الهوائي يدوياً]** > **[النظام]**، ثم اضغط على OK. .٤ اختر النظام الصحيح بالنسبة لبلدك أو منطقتك، ثم اضغط OK. **الخطوة :٢ البحث عن قنوات تلفزيونية جديدة وحفظها** .١ في قائمة **[تناظري: تثبيت الهوائي يدوياً]**، واختر **[بحث عن قناة]**، ثم اضغط OK. .٢ البحث عن قناة: • إذا كنت تعرف تردد القناة، أدخله باستخدام **أزرار التنقل** أو **أزرار الأرقام**. • إذا كنت لا تعرف تردد القناة، ابحث عن التردد التالي الذي يحتوي على إشارة قوية. اختر **[بحث]**، ثم اضغط OK. .٣ بعد العثور على القناة الصحيحة، اختر **[إتمام]**، ثم اضغط OK. .٤ اختر **[حفظ كقناة جديدة]**، ثم اضغط OK لتخزين القناة الجديدة. **ملاحظة:** إذا كان الاستقبال ًسيئا؛ فيمكن تغيير موضع الهوائي وتكرار العملية. **تثبيتالقنواتالرقمية** إذا كنت تعرف تردد القنوات التي تريد تثبيتها، يمكنك البحث وتخزين القنوات الرقمية واحدة تلو الأخرى. للحصول على أفضل النتائج؛ اتصل بمزود الخدمة.

.١ اضغط . .٢ اختر **[إعداد]** > **[إعدادات القناة]** > **[تثبيت القناة]**. .٣ اختر **[رقمي: اختبار الاستقبال]** > **[بحث عن قناة]**، ثم اضغط OK. .٤ اضغط على **أزرار الأرقام** لإدخال تردد القناة. .٥ اختر **[بحث]**، ثم اضغط OK.

.٦ عند العثور على القناة، اختر **[تخزين]**، ثم اضغط OK. v. اضغط على د للخروج. **ملاحظة:** إذا لم يوفر لك مزود خدمة الكابل قيمة معدل الترميز لقنوات C-DVB، حدد **[تلقائي]** في **[وضع معدل الرموز]**.

**الموالفة الدقيقة للقنواتالتناظرية** إذا كان الاستقبال سيئًا في قناة تلفزيونية تناظرية؛ فيمكنك موالفة هذه القناة. .١ اضغط . .٢ اختر **[إعداد]** > **[إعدادات القناة]** > **[تثبيت القناة]**. .٣ اختر **[تناظري: تثبيت الهوائي يدوياً]** > **[موالفة دقيقة]**، ثم اضغط OK. .٤ اضغط أو لإجراء موالفة دقيقة للقناة. .٥ بعد اختيار تردد القناة الصحيح؛ اختر **[إتمام]**، ثم اضغط OK. .٦ حدد خيار، ثم اضغط OK.

- **[تخزين القناة الحالية]**: لتخزين القناة برقم القناة الحالية.
- **[تخزين كقناة جديدة]**: لتخزين القناة برقم قناة جديد.

#### **تحديثقائمة القنوات**

عندما تم تشغيل التلفزيون للمرة الأولى، تم القيام بعملية تثبيت كاملة للقنوات. بشكل افتراضي، عندما يكون هناك تغييرات في قوائم القنوات تلك، يقوم التلفزيون بتحديثها تلقائيا.ً يمكنك أيضا إيقاف التحديث التلقائي أو تحديث القنوات يدويا.ً **ملاحظة**: إذا تمت مطالبتك بإدخال رمز، فأدخل "8888". **التحديث التلقائي** لإضافة أو إزالة القنوات الرقمية تلقائيا،ً اترك التلفزيون في وضع الاستعداد. يقوم التلفزيون بتحديث القنوات وتخزين القنوات الجديدة يوميا.ً تتم إزالة القنوات الفارغة من قائمة القنوات. **إيقاف رسالة تحديث القناة** إذا تم تحديث القنوات، يتم عرض رسالة عند بدء التشغيل. يمكنك إيقاف هذه الرسالة. .١ اضغط . .٢ اختر **[قائمة الضيف]** > **[إعدادات القناة]**. .٣ اختر **[تثبيت القناة]** > **[رسالة تحديث القناة]**. .٤ اختر **[إيقاف]**، ثم اضغط OK. **لتعطيل ميزة التحديث التلقائي**

**العربية**

في حال توفر الترجمات سيتم عرضها. .٣ اضغط للخروج من نصوص المعلومات.

الترجمات ف<sub>ي</sub> القنوات الرقمية .١ أثناء مشاهدة أحد القنوات الرقمية، اضغط .OPTIONS .٢ اختر **[الترجمات]**، ثم اضغط OK. .٣ اختر **[إيقاف الترجمات]**، أو **[تشغيل الترجمات]** أو **[التشغيل أثناء كتم الصوت]**، ثم اضغط OK. إذا قمت باختيار **[التشغيل أثناء كتم الصوت]**، يتم عرض الترجمات فقط عندما تضغط على لإسكات الصوت. **ملاحظة:** إذا تم تنشيط تطبيق MHEG، لا يتم عرض الترجمات.

#### **لغة الترجمات**

بالنسبة لبعض القنوات الرقمية، يمكنك تغيير لغة الترجمات. .١ أثناء مشاهدة التلفزيون، اضغط . .٢ اختر **[إعداد]** > **[إعدادات القناة]** > **[اللغة]**. .٣ اختر **[لغة الترجمة الرئيسية]** أو **[لغة الترجمة الثانوية]** لاختيار اللغة ّ المفضلة. .٤ اضغط OK للتأكيد. **تلميح:** اضغط OPTIONS**]** < **لغة الترجمة]** لتغيير لغة الترجمة لقناة معينة.

# **إعدادات الوصول العالمي**

<span id="page-27-1"></span>**التشغيل**

بعض مزودي خدمات التلفزيون الرقمية يقوموا ببث صوتًا وترجمات خاصة متوافقة مع الأشخاص ضعاف السمع أو البصر. يمكنك تشغيل هذه الميزة أو إيقاف تشغيلها. .١ اضغط . .٢ اختر **[إعداد]** > **[إعدادات التلفزيون]** > **[التفضيلات]**. .٣ اختر **[الوصول العالمي]** > **[تشغيل]** أو **[إيقاف]** ثم اضغط OK.

**الوصول الخاص بضعاف السمع تلميح:** للتأكد من توفر لغة الصوت الخاصة بضعاف السمع، اضغط OPTIONS ، واختر **[لغة الصوت]**. اللغات التي بها رمز الأذن تشير إلى دعم الصوت الخاص بضعاف السمع.

<span id="page-27-2"></span>**تلقائي ]** > **ً** في قائمة **[تثبيت القناة]،** اختر **[تحديث القناة ا [إيقاف]**. **تحديث القنوات يدوياً** .١ اضغط . .٢ اختر **[إعداد]** > **[البحث عن قنوات]** > **[تحديث القنوات]**، ثم اضغط OK. .٣ اتبع الإرشادات التي تظهر على الشاشة لبدء عملية التحديث.

# **إعدادات اللغة**

#### <span id="page-27-3"></span><span id="page-27-0"></span>**لغة القائمة**

.١ أثناء مشاهدة التلفزيون، اضغط . .٢ اختر **[إعداد]** > **[إعدادات التلفزيون]** > **[تفضيلات]** > **[لغة القائمة]**. .٣ اختر لغة قائمة، ثم اضغط OK.

#### **لغة الصوت**

**تحديد لغة الصوت الافتراضية** بالنسبة للقنوات الرقمية التي تُبث بلغات صوتية متعددة، يمكنك اختيار لغة الصوت الافتراضية المفضلة. يتحول التلفزيون تلقائياً إلى واحدة من هذه اللغات،إذا توفروا. .١ اضغط . .٢ اختر **[إعداد]** > **[إعدادات القناة]** > **[اللغة]**. .٣ اختر **[لغة الصوت الرئيسية]** أو **[لغة الصوت الثانوية]** لتعيين لغات الصوت المفضلة، ثم اضغط OK. .٤ اختر اللغة، ثم اضغط OK.

**اختيار لغة الصوت** إذا كان لدى قناة التلفزيون بث صوتي متعدد أو مزدوج، يمكنك تحديد اللغة المفضلة للصوت. .١ عند مشاهدة التلفزيون، اضغط على OPTIONS . .٢ اختر **[لغة الصوت]** بالنسبة للقنوات الرقمية، أو **[ثنائي** I-II **[**بالنسبة للقنوات التناظرية، واضغط على OK. .٣ اختر من اللغات المتاحة، ثم اضغط OK.

## الترجمات عل<sub>ى</sub> القنوات التناظرية

.١ أثناء مشاهدة القناة التناظرية، اضغط TEXT. .٢ أدخل رقم الصفحة ّ المكون من ثلاثة أرقام لصفحة الترجمات (عادة '888').

**لتشغيل صوت وترجمات ضعاف السمع** .١ أثناء مشاهدة التلفزيون؛ اضغط OPTIONS . .٢ اختر **[الوصول العالمي]** > **[ضعيفو السمع]**. .٣ اضغط أحد الأزرار لاختيار أحد الخيارات: • **الأحمر**: إيقاف الخواص المتعلقة بضعاف السمع. • **الأخضر**: لتشغيل الصوت والترجمات الخاصة بضعاف السمع. .٤ اضغط على للخروج. الوصول ال<del>خ</del>اص بضعاف البصر **نصيحة:** للتأكد من توفر لغة الصوت الخاصة بضعاف السمع، اضغط OPTIONS ، واختر **[لغة الصوت]**. اللغات التي بها رمز العين تشير إلى دعم الصوت الخاص بضعاف البصر. **لتشغيل صوت ضعاف السمع**

.١ أثناء مشاهدة التلفزيون؛ اضغط OPTIONS .

- .٢ اختر **[الوصول العالمي]**.
- .٣ اضغط **الزر الأخضر** لاختيار **[إعاقة بصرية]**.

.٤ اضغط أحد الأزرار لاختيار أحد الخيارات: • **الزر الأحمر** - **[إيقاف]**: لإنهاء صوت ضعاف البصر. • **الزر الأخضر** - **[تشغيل]**: لتشغيل صوت ضعاف البصر. .٥ اضغط على للخروج. **ملاحظة:** إذا تم تشغيل وحدة التحكم عن بعد EasyLink، لا يمكنك تحديد **الزر الأخضر**. لإيقاف تشغيل EasyLink، انظر **استغلال التلفزيون أكثر > استخدام** EasyLink **< ما تحتاج إليه** (الصفحة [٢٢\)](#page-21-0). **اختيار مصدر الصوت ليكون سماعات التلفاز أو سماعات الرأس** يمكنك اختيار سماع صوت ضعاف البصر من خلال سماعات التلفاز أو سماعات الرأس أو كلاهما. .١ اضغط . .٢ اختر **[إعداد]** > **[إعدادات القناة]** > **[اللغات]** > **[إعاقة بصرية]** > **[مكبرات الصوت**/**سماعات الرأس]**. .٣ حدد إعداد، ثم اضغط OK. • **[مكبر الصوت]**: سماع صوت ضعاف البصر من مكبرات الصوت فقط. • **[سماعة رأس]**: سماع صوت ضعاف البصر من سماعات الرأس فقط. • **[مكبرات الصوت** + **سماعات الرأس]**: لسماع صوت ضعاف البصر من مكبرات الصوت وسماعات الرأس أيضا.ً

**لتعديل مستوى الصوت للصوتيات الخاصة بضعاف البصر** .١ اضغط . .٢ اختر **[إعداد]** > **[إعدادات القناة]** > **[اللغات]** > **[إعاقة بصرية]** > **[مستوى صوت مختلط]**. .٢ اضغط على **أزرار التنقل** لتغيير مستوى الصوت، ثم اضغط OK. .٣ اضغط على للخروج. **التعليق الصوتي لضعاف البصر** عند الضغط على زر على جهاز التحكم عن بعد أو التلفزيون، يمكنك ضبط التلفزيون لتشغيل نغمة. .١ في قائمة **[الوصول العالمي]**؛ اضغط على **الزر الأزرق** لاختيار **[صوت المفتاح]**. .٢ اضغط **الزر الأخضر** لتشغيل ميزة الاستجابة الصوتية أو اضغط **الزر الأحمر** لإيقافها. .٣ اضغط على للخروج. **تمكين التأثيرات الصوتية** .١ اضغط .

.٢ اختر **[إعداد]** > **[إعدادات القناة]** > **[اللغات]** > **[ضعيفو البصر]** > **[تأثيرات الصوت]**. .٣ حدد إعداد، ثم اضغط OK. • **[تشغيل]**: تمكين تأثيرات الصوت في صوت ضعاف البصر. • **[إيقاف]**: تعطيل تأثيرات الصوت في صوت ضعاف البصر. **اختيار نوع المحتوى الصوتي** .١ اضغط . .٢ اختر **[إعداد]** > **[إعدادات القناة]** > **[اللغات]** > **[ضعيفو البصر]** > **[الكلام]**.

- .٣ حدد إعداد، ثم اضغط OK.
- <span id="page-29-1"></span>• **[وصفي]**: سماع الكلام الوصفي بالنسبة لصوت ضعاف البصر.
	- **[ترجمات الأفلام]**: سماع الترجمات مع صوت ضعاف البصر.

# <span id="page-29-2"></span><span id="page-29-0"></span>**إعدادات أخرى**

**الموقع** للتأكد من تطبيق إعدادات التلفزيون الصحيحة، يمكنك تحديد أين يتم استخدام التلفزيون. **وضع المتجر أو المنزل** حدد **[الرئيسية]** للوصول إلى كافة إعدادات التلفزيون. في وضع **[المتجر]**، يمكنك الوصول إلى إعدادات محدودة فقط. .١ أثناء مشاهدة التلفزيون، اضغط .

.٢ اختر **[إعداد]** > **[إعدادات التلفزيون]** > **[التفضيلات]**. .٣ اختر **[الموقع]** > **[الرئيسية]** أو **[المتجر]**، ثم اضغط .OK .٤ أعد تشغيل التلفاز.

#### **تحديد الوضع**

- قبل وضع التلفزيون؛ اقرأ كل احتياطات السلامة. انظر **البدء > هام > السلامة** (الصفحة [٥\)](#page-4-1).
- ضع التلفزيون بحيث لا يسطع الضوء على الشاشة مباشرة.
- مسافة الرؤية المثالية لمشاهدة هذا التلفزيون هي ثلاثة أمثال قطر حجم الشاشة. ً فمثلا: إذا كان الحجم القطري لشاشة التلفزيون هو ٨١ سم٣٢/

بوصة، فإن مسافة المشاهدة المثالية هي ~٢٫٥ م / ~٩٢ بوصة من مقدمة الشاشة.

> • أثناء الجلوس؛ يجب أن تكون عيناك في نفس مستوى منتصف الشاشة.

**التثبيت على حامل أو على الحائط** يمكنك تطبيق أفضل الإعدادات للتلفزيون الخاص بك عن طريق اختيار وضع التثبيت على الحائط أو على حامل. .١ في قائمة **[التفضيلات]**، اختر **[وضع التلفزيون]**. **مثبت على الحائط]**، ثم .٢ اختر **[على حامل تلفزيون]** أو **[ ّ** اضغط OK.

# **تحديث البرنامح**

**التحقق منالإصدار** .١ اضغط . .٢ اختر **[إعداد]** > **[إعدادات البرنامج]** > **[معلومات البرنامج الحالي]**، ثم اضغط OK. يظهر إصدار البرنامج الحالي. **تنبيه:** لا تقم بتثبيت إصدار للبرنامج أقل من الإصدار الحالي المثبت على المنتج الخاص بك. لا تتحمل شركة Vision TP أية مسؤولية أو تكون مسؤولة عن المشاكل الناجمة عن تثبيت إصدار أقل من البرنامج. يمكنك تحديث البرنامج من خلال واحدة من هذه الطرق:

- التحديث باستخدام جهاز تخزين USB
	- التحديث عبر البث الرقمي

#### **التحديثباستخدام**USB

قبل تحديث البرنامج، تأكد من أن لديك:

- وحدة تخزين USB بها ما لا يقل عن ٢٥٦ ميجابايت من مساحة التخزين، وأن يتم تهيئتها بتنسيق FAT أو DOS، وأن يتم تعطيل خيار الحماية من الكتابة بها.
- كمبيوتر به منفذ USB واتصال بشبكة الانترنت. محر قرص ثابت USB. ّ **ملاحظة:** لا تستخدم <sup>ك</sup>
	- .١ قم بتوصيل وحدة تخزين USB.
		- .٢ اضغط .
- .٣ اختر **[إعداد]** > **[تحديث البرنامج]**، ثم اضغط OK. يبدأ مساعد التحديث. .٤ اتبع الإرشادات التي تظهر على الشاشة لبدء عملية التحديث.

**ملاحظة:** يوجهك مساعد التحديث إلى موقع دعم شركة Philips. يرجى الرجوع إلى إرشادات التثبيت على موقع الويب لإكمال عملية التحديث.

التحديث عبر البث الرقمي إن توفر؛ يمكن للتلفزيون استقبال تحديث البرامج من خلال البث الرقمي. عند تلقي تحديث البرنامج، تتم مطالبتك بتحديث البرنامج ونوصي بشدة بتحديث البرنامج عند الطلب. اتبع الإرشادات المرئية على الشاشة. **ملاحظة:** لتحديث البرنامج لاحقا،ً اختر > **[إعداد]** > **[إعدادات البرامج]** > **[تحديثات محلية]**. اختر الملف الذي قمت بتحميله واتبع الإرشادات التي تظهر على الشاشة لإكمال التحديث.

# <span id="page-30-0"></span>**استعادة الإعدادات الافتراضية**

يمكنك إعادة ضبط كل إعدادات الصوت والصورة وإعادة تثبيت كل القنوات التلفزيونية. .١ اضغط . .٢ اختر **[إعداد]** > **[إعدادات التلفزيون]** > **[أعد تثبيت تلفاز]**، ثم اضغط OK. .٣ اتبع الإرشادات المرئية على الشاشة.

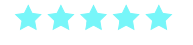

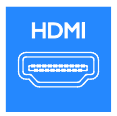

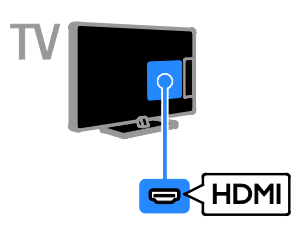

## $Y Ph Pr$

فيديو مركب (Pr Pb Y (ينقل الفيديو فقط. للحصول على الصوت، قم بالتوصيل بمنفذ Audio يسار/يمين.

- يستطيع توصيل Pr Pb Y التعامل مع إشارات التلفزيون عالية التحديد (HD(.
- Pr Pb مع قوابس ّ موص Y قم بمطابقة ألوان <sup>ل</sup> الكابل.

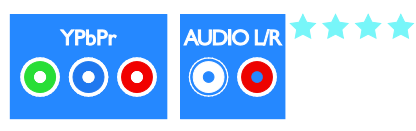

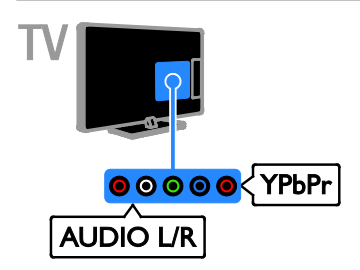

# **٥ توصيل التلفزيون**

# <span id="page-31-1"></span><span id="page-31-0"></span>**الكابلات**

# **جودةالكابل**

**نظرة عامة** قبل توصيل الأجهزة بالتلفزيون؛ تأكد من الموصّلات ֡֡ المتوفرة في الجهاز. قم بتوصيل الجهاز بالتلفزيون بأعلى التوصيلات المتوفرة جودة. الموصلات ذات الجودة الجيدة تؤدي إلى نقل الصورة والصوت بجودة أفضل. إن التوصيات الموضحة في هذا الدليل هي للتوصية وحسب. ويمكن إتباع حلول أخرى. **نصيحة:** إذا كان الجهاز يحتوي على موصلات مركبة أو RCA؛ فاستخدم مهايئ تثبيت SCART لتوصيل الجهاز بموصل SCART في التلفزيون.

# <span id="page-31-2"></span>**توصيل** HDMI

توصيلة HDMI تتمتع بأفضل جودة في الصوت والصورة.

- يحتوي كابل HDMI على إشارات الصوت والفيديو. استخدم HDMI مع إشارات التلفزيون عالية التحديد (HD (ولتمكين EasyLink.
- قناة عودة صوت HDMI) ARC (يسمح ّ موص <sup>ل</sup> لك بإخراج صوت التلفزيون إلى جهاز متوافق مع .HDMI ARC
	- قم بتوصيل كابلات HDMI أقصر من ٥ متر١٦٫٤/ قدم.

# **SCART**

\*\*\*

إن اتصال SCART يدمج إشارات الصوت والفيديو. تستطيع موصلات SCART التعامل مع إشارات فيديو RGB ولكن ليس إشارات التلفزيون عالية الدقة HD.

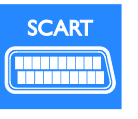

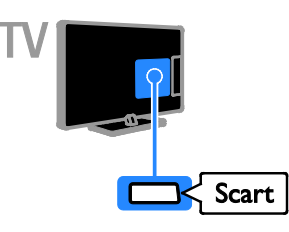

#### **CVBS**

إن توصيل CVBS ينقل الفيديو فقط. للحصول على الصوت، قم بالتوصيل بمنفذ Audio يسار/يمين. • توفر توصيلات CVBS جودة صورة قياسية.

• في بعض الطرازات، يسمى مقبس مدخل الفيديو في التلفزيون VIDEO، IN AV، أو .COMPOSITE

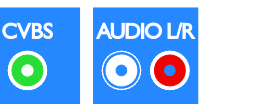

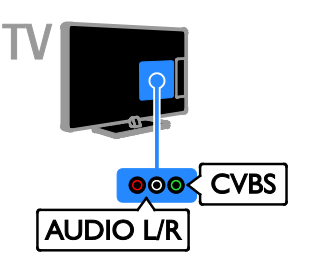

# VGA

يمكنك توصيل VGA لعرض محتوى أجهزة الكمبيوتر على شاشة التلفزيون. إن توصيل VGA ينقل الفيديو فقط. للحصول على الصوت، قم بالتوصيل بمنفذ IN AUDIO.

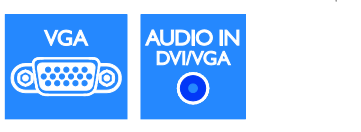

<span id="page-32-0"></span>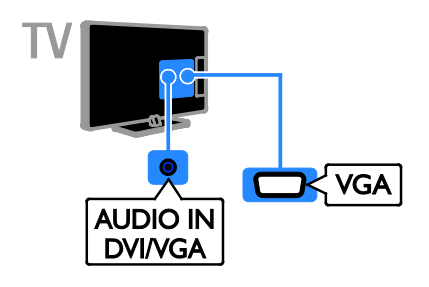

 $\odot$ 

# <span id="page-33-0"></span>**توصيل الأجهزة**

**ّ مشغل أقراص**ray-Blu**أو**DVD يمكنك توصيل ّ مشغل القرص بكابل HDMI مع التلفزيون.

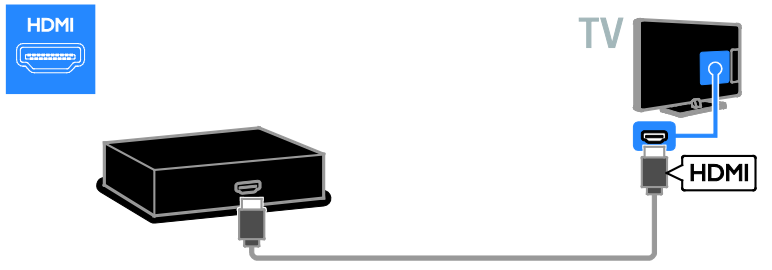

يمكنك توصيل مشغّل الأقراص بالتلفاز باستخدام كابل فيديو مكوّن (Y Pb Pr) وكابل صوت يمين/يسار.

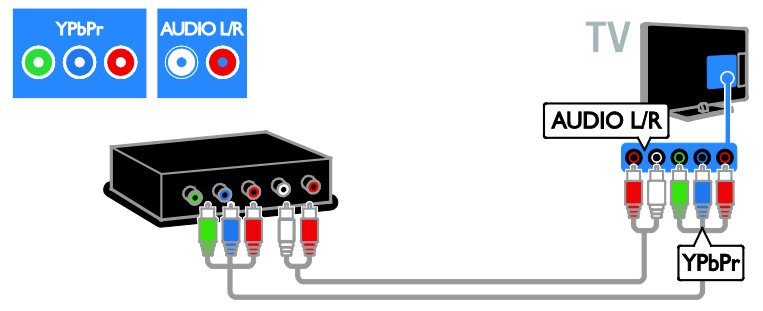

يمكنك توصيل مشغّل الأقراص باستخدام كابل مركّب (CVBS) وكابل صوت يمين/يسار مع التلفزيون.

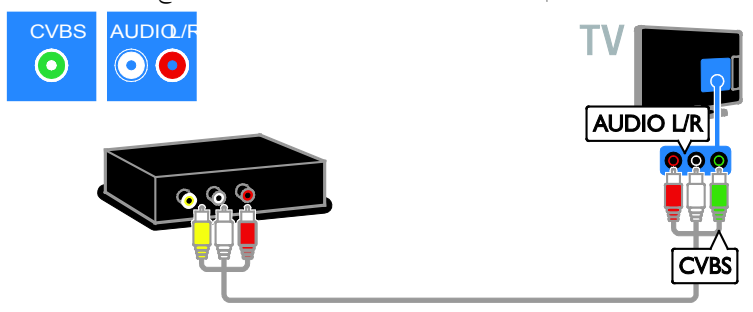

يمكنك توصيل مستقبل التلفزيون الرقمي بكابل هوائي مع التلفزيون.

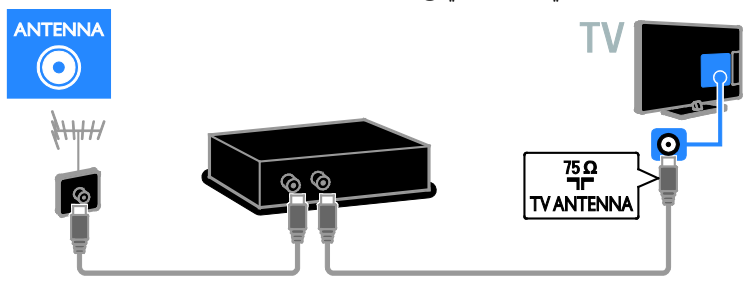

يمكنك توصيل مستقبل التلفزيون الرقمي بكابل HDMI مع التلفزيون.

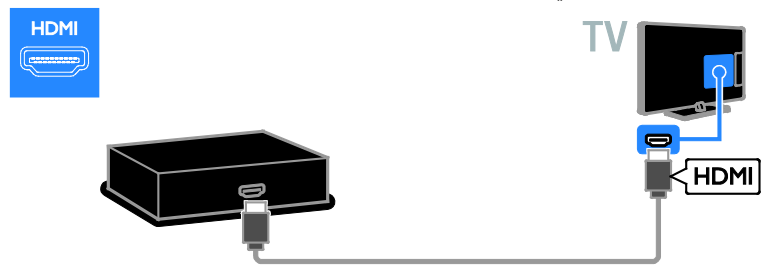

قم بتوصيل مستقبل التلفزيون الرقمي بالتلفزيون باستخدام كابل SCART.

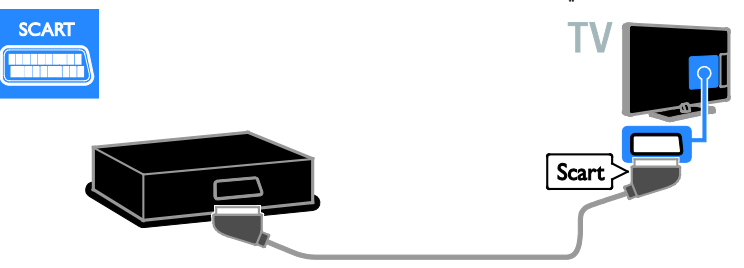

يمكنك توصيل مستقبل التلفزيون الرقمي باستخدام كابل مكوّن (Y Pb Pr) وكابل صوت يمين/يسار مع التلفزيون.

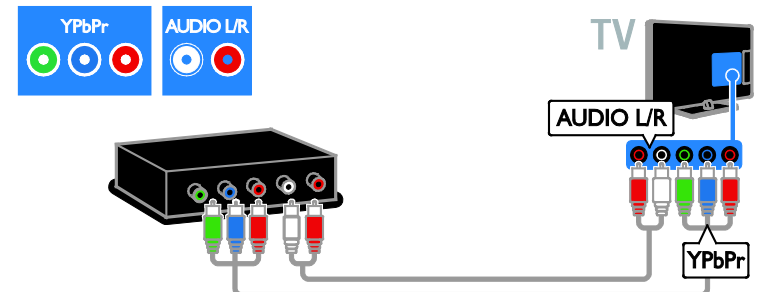

يمكنك توصيل مستقبل التلفزيون الرقمي باستخدام كابل مركّب (CVBS) وكابل صوت يمين/يسار مع التلفزيون.

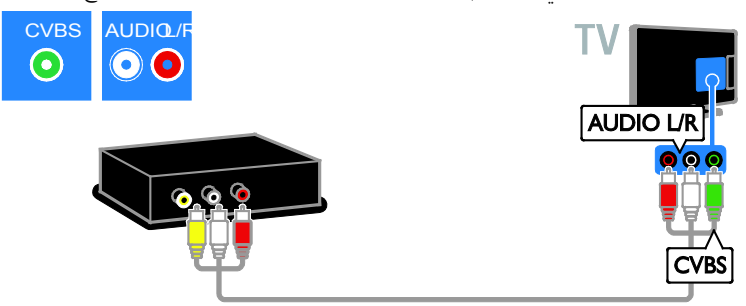

#### مسجل الفي*د*يو

يمكنك توصيل المسجّل بالتلفزيون باستخدام كابل هوائي.

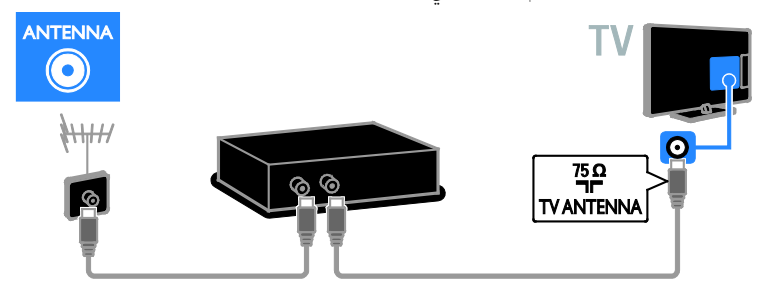

. ّ المسج بالتلفزيون باستخدام كابل SCART يمكنك توصيل <sup>ل</sup>

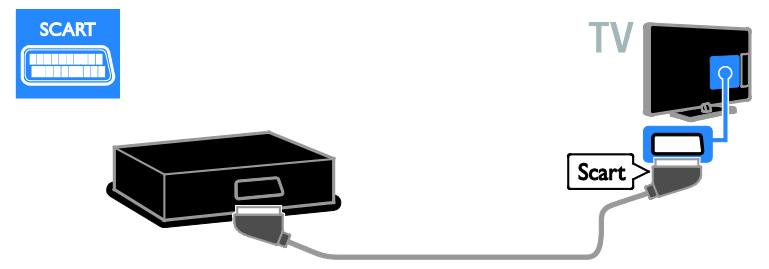

يمكنك توصيل المسجّل بالتلفزيون باستخدام كابل فيديو مكوّن (Y Pb Pr) وكابل صوت يمين/يسار.

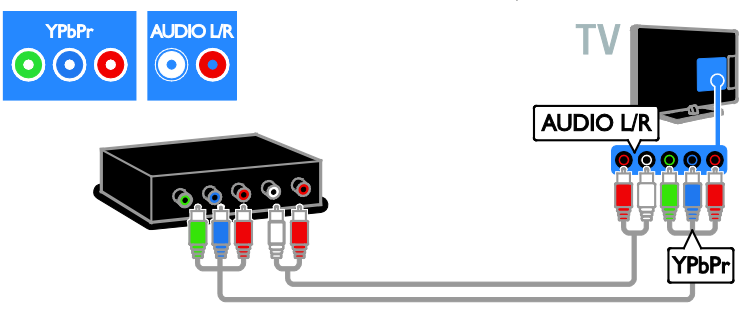

يمكنك توصيل المسجّل باستخدام كابل مركّب (CVBS) وكابل صوت يمين/يسار مع التلفزيون.

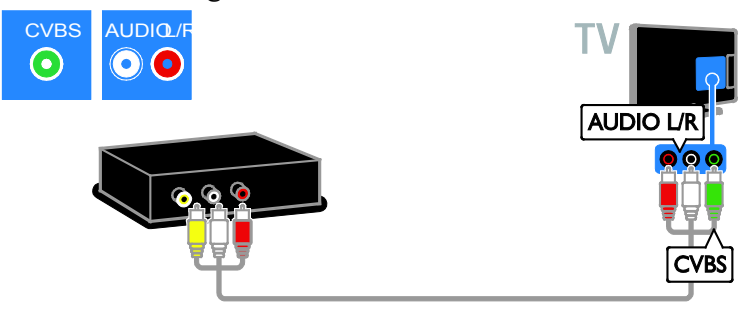

# <span id="page-37-0"></span>**وحدةالألعاب**

يمكنك توصيل وحدة الألعاب بالتلفزيون باستخدام كابل HDMI.

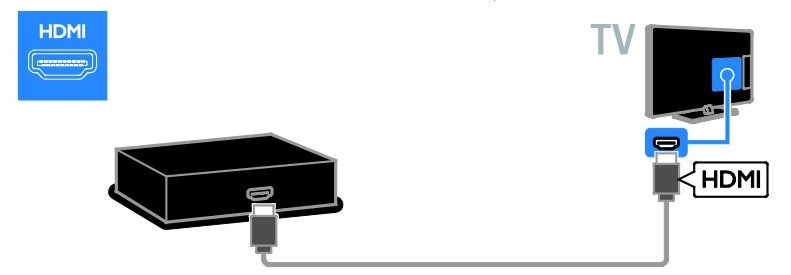

يمكنك توصيل وحدة الألعاب بالتلفزيون باستخدام كابل فيديو مكوّن (Y Pb Pr) وكابل صوت يمين/يسار.

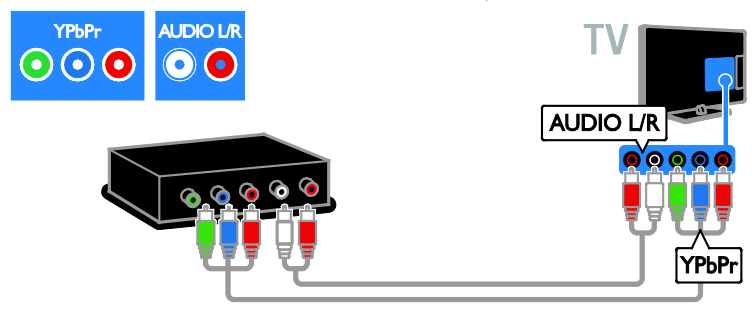

يمكنك توصيل وحدة الألعاب باستخدام كابل مركّب (CVBS) وكابل صوت يمين/يسار مع التلفزيون.

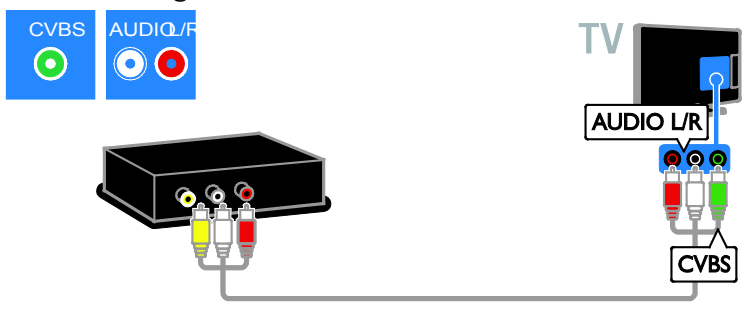

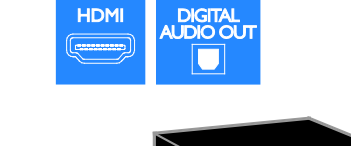

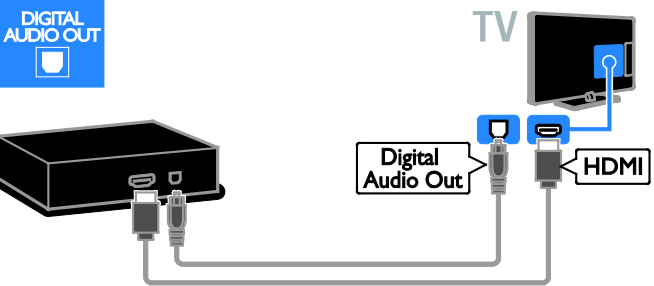

يمكنك توصيل نظام المسرح المنزلي بالتلفزيون باستخدام كابل SCART.

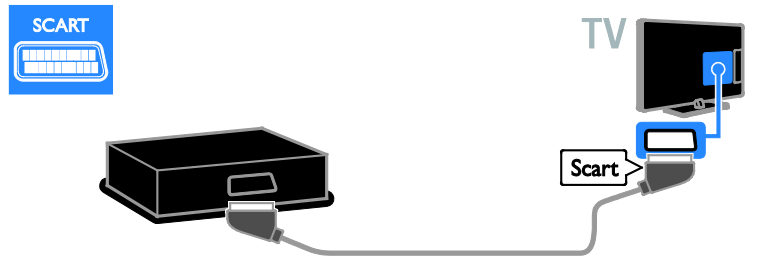

يمكنك توصيل نظام المسرح المنزلي بالتلفزيون باستخدام كابل فيديو مكوّن (Y Pb Pr) وكابل صوت يمين/يسار.

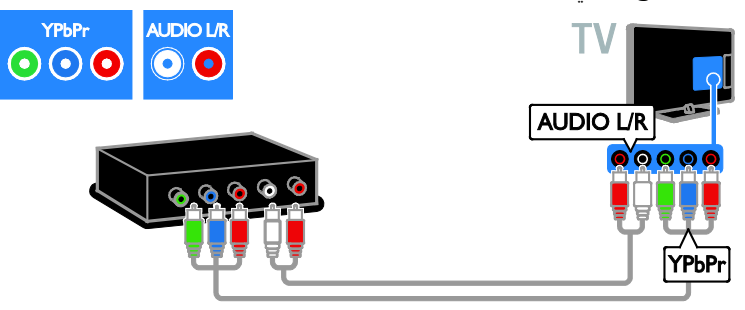

**المسرح المنزلي** يمكنك توصيل نظام المسرح المنزلي بالتلفزيون باستخدام كابل HDMI وكابل صوت محوري.

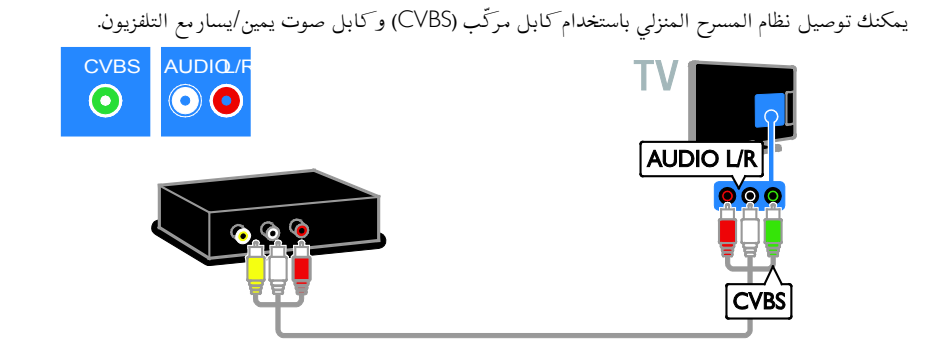

# كاميرا رقمي*ة*

يمكنك توصيل الكاميرا الرقمية بالتلفزيون باستخدام كابل USB.) بالنسبة لبعض طرازات الكاميرات فقط)

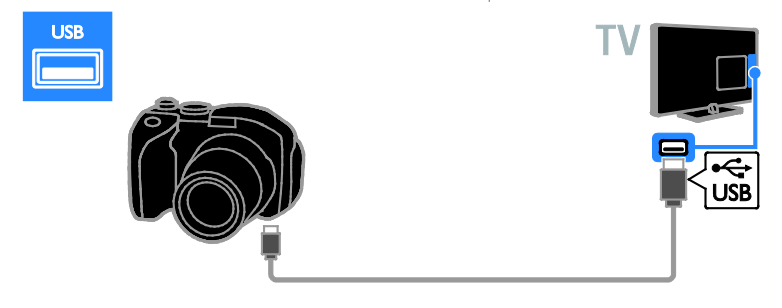

## **كاميرافيديو رقمية**

يمكنك توصيل كاميرا الفيديو الرقمية بالتلفزيون باستخدام كابل HDMI.

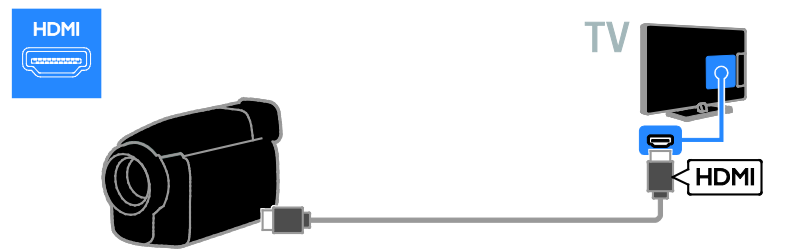

يمكنك توصيل كاميرا الفيديو الرقمية بالتلفزيون باستخدام كابل فيديو مكوّن (Y Pb Pr) وكابل صوت يمين/يسار.

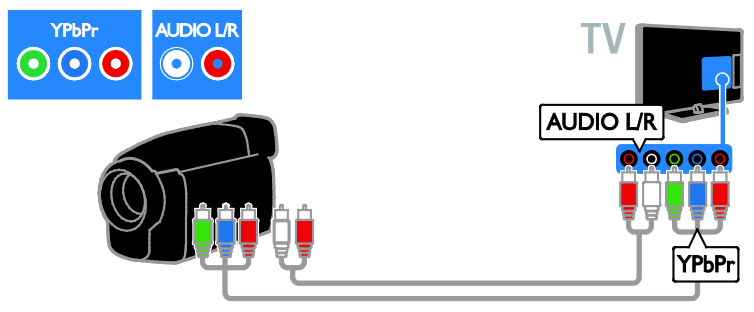

يمكنك توصيل كاميرا الفيديو الرقمية باستخدام كابل مركّ ب (CVBS (و كابل صوت يمين/يسار مع التلفزيون.

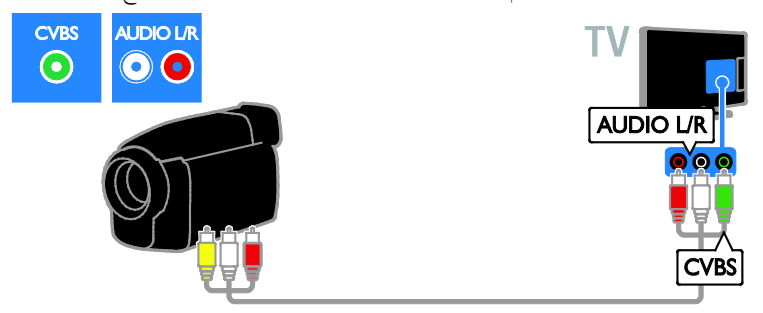

<span id="page-40-0"></span>**توصيل أجهزة أكثر**

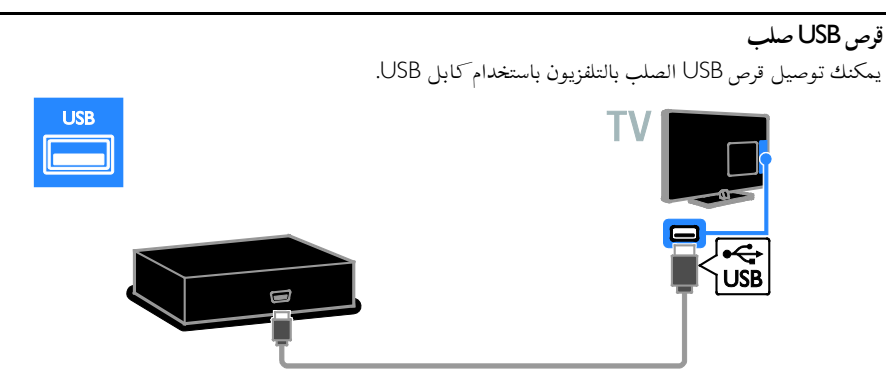

# **الكمبيوتر**

يمكنك توصيل الكمبيوتر بالتلفزيون باستخدام كابل HDMI.

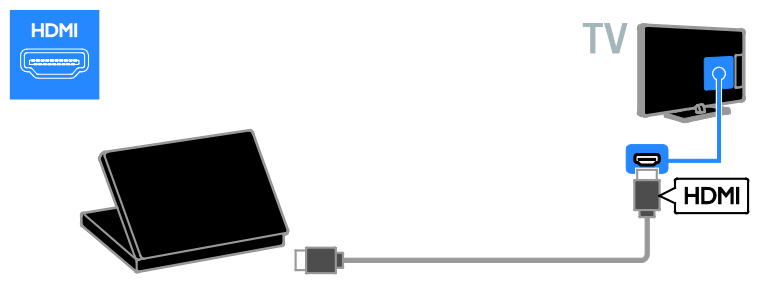

يمكنك توصيل الكمبيوتر بالتلفزيون باستخدام كابل HDMI-DVI وكابل صوت.

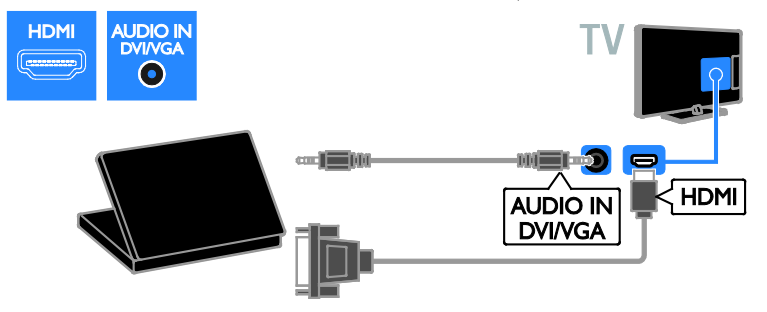

يمكنك توصيل الكمبيوتر بالتلفزيون باستخدام كابل VGA وكابل صوت.

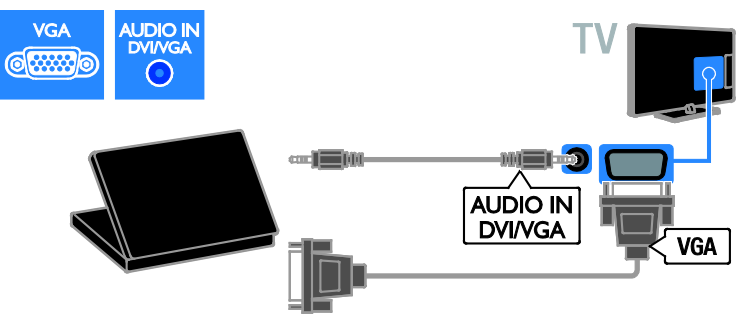

## **جهاز استقبال**

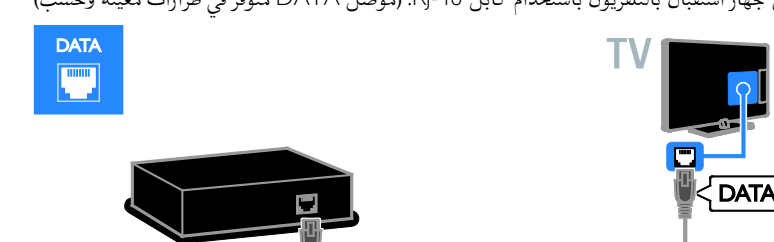

يمكنك توصيل جهاز استقبال بالتلفزيون باستخدام كابل 48-RJ. (موصل DATA متوفر في طرازات معينة وحسب)

## **سماعاتخارجية**

قم بتوصيل سماعات ٢ وات الخارجية (تباع بشكل منفصل) باستخدام كابل صوت ٨ أوم بموصل OUT AUDIO على التلفزيون. (موصل 8 OUT AUDIO أوم متوفر في طرازات معينة وحسب)

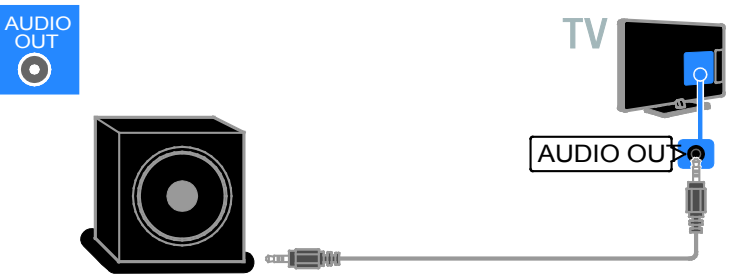

**مشاهدة جهاز متصل**

## <span id="page-42-0"></span>**إضافة جهازجديد**

- قبل أن تتمكن من مشاهدة الجهاز المتصل، • لإضافة الرمز إلى القائمة الرئيسية لسهولة الوصول. انظر **توصيل التلفاز > توصيل الأجهزة** (الصفحة [٣٣\).](#page-32-0)
	- أختر من قائمة المصدر.

**ملاحظة:** إذا قمت بتوصيل جهاز متوافق مع CEC-HDMI بالتلفزيون من خلال ّ موصل HDMI وقمت بتشغيله، فسيتم تلقائياً إضافة الجهاز إلى القائمة الرئيسية. .١ صل الجهاز ثم شغله. .٢ اضغط . .٣ اختر **[إضافة جهاز جديد]**، ثم اضغط على OK. .٤ اتبع الإرشادات المرئية على الشاشة. • إذا تمت مطالبتك باختيار طريقة توصيل التلفزيون،

حدد الموصّل الذي يستخدمه هذا الجهاز. ֡֡

**إعادةتسمية الجهاز** بعد إضافة جهاز جديد إلى القائمة الرئيسية، يمكنك إعادة تسميته. .١ اضغط . .٢ اختر رمز الجهاز من القائمة الرئيسية. .٣ اضغط على OPTIONS . .٤ اختر **[تسمية]**، ثم اضغط OK. يظهر صندوق إدخال النص. .٥ اضغط **أزرار الأرقام** و **أزرار التنقل** لاختيار وإدخال الاسم. .٦ عند الاكتمال، اختر **[تم]**، ثم اضغط OK.

#### **اختيار المصدر**

**من القائمة الرئيسية** بعد إضافة الجهاز الجديد إلى القائمة الرئيسية، يمكنك تحديد رمز الجهاز الجديد لعرض محتواه. .١ اضغط . .٢ اختر رمز الجهاز من القائمة الرئيسية. .٣ اضغط OK للتأكيد. **من قائمة المصادر** يمكنك أيضاً الضغط على SOURCE لعرض قائمة باسماء الموصّلات. قم بتحديد الموصّل الدي تم توصيل ֡֡ ֡֡ الجهاز بالتلفزيون من خلاله. .١ اضغط SOURCE . .٢ اضغط على **أزرار التنقل** لاختيار ّ موصل من القائمة. .٣ اضغط OK للتأكيد.

> **إزالة الجهاز** إذا لم يعد الجهاز متصلاً بالتليفزيون، قم بإزالته من القائمة الرئيسية. .١ اضغط . .٢ اختر رمز الجهاز من القائمة الرئيسية. .٣ اضغط على OPTIONS . .٤ اختر **[إزالة الجهاز]**، ثم اضغط OK. .٥ اختر **[إزالة]**، ثم اضغط OK. يتم إزالة الجهاز المحدد من القائمة الرئيسية.

**واجهة مشتركة**

#### <span id="page-43-0"></span>**الإمكانيات**

يمكنك مشاهدة القنوات التلفزيونية الرقمية ّ المشفرة باستخدام وحدة الوصول المشروط (CAM(. بعد إدخال الكامة ودفع مصاريف الاشتراك، ستتمكن من عرض القناة. هذا التلفزيون يدعم CI و +CI. إن نظام + CI يدعم البرامج الرقمية عالية الدقة HD مع مستوى عال من الحماية من النسخ. **ملاحظة:** إن التطبيقات، والوظائف، والمحتوى والرسائل التي تظهر على الشاشة تعتمد على مزود خدمة CAM.

**ما تحتاج إليه تنبيه:** لحماية الكامة من الضرر، أدخل الكامة وفقاً للتعليمات. **ملاحظة:** راجع الوثائق من مشغل الخدمة بشأن كيفية إدخال بطاقة ذكية في فتحة الكامة.

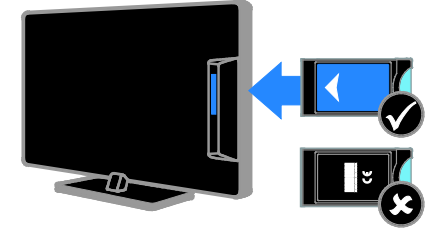

.١ أطفئ التلفزيون. .٢ اتبع التوجيهات المطبوعة على الكامة؛ وأدخل الكامة برفق في الواجهة المشتركة على جانب التلفزيون. اضغط الكامة للداخل بمقدار ما يمكنها الدخول. .٣ ّشغل التلفزيون وانتظر تنشيط الكامة. يستغرق ذلك بضعة دقائق. للحفاظ على إمكانية الوصول إلى القنوات التلفزيونية الرقمية ّ المشفرة، أترك الكامة في الفتحة.

#### **مشاهدة خدماتالكامة** .١ بعد إدخال الكامة وتنشيطها؛ اضغط .OPTIONS

.٢ اختر **[واجهة توصيل مشتركة]**، ثم اضغط OK. .٣ اختر مزود الكامة واضغط OK.

<span id="page-44-0"></span>**وإصلاحها**

# <span id="page-44-1"></span>**مسائل عامة**

<span id="page-44-2"></span>**التلفزيون لا يعمل:** • افصل كابل الكهرباء عن مأخذ الكهرباء. انتظر لمدة دقيقة ثم أعد توصيله. • تأكد من أن كابل الكهرباء متصل بإحكام. **التلفزيون لا يستجيب لوحدة التحكم عن بعد أو للأزرار الجانبية عند تشغيله:** يستغرق بدء التلفزيون بعض الوقت. خلال هذا الوقت؛ لن يستجيب التلفزيون إلى وحدة التحكم أو لعناصر التحكم الأمامية. وهذا تصرف عادي. **عند تشغيل التلفزيون أو إيقاف تشغيله أو تحويله إلى وضع الاستعداد، ستسمع صوت صرير من هيكل التلفزيون:** لا يلزم اتخاذ أي إجراء. صوت الصرير هو صوت تمدد وانكماش عادي للتلفزيون عندما يبرد أو يتم إحماؤه. ولا يؤثر ذلك على الأداء. **عندما يكون التلفزيون في وضع الاستعداد؛ تظهر شاشة الشعار، ثم يعود إلى وضع الاستعداد:** وهذا تصرف عادي. عندما يتم فصل التلفزيون وإعادة توصيله إلى مصدر الطاقة، يتم عرض شاشة بدء التشغيل عند عملية بدء التشغيل التالية. لتشغيل التلفزيون من وضع الاستعداد، اضغط من على جهاز التحكم أو اضغط أي زر على التلفزيون. **ضوء الاستعداد في التلفزيون يومض بالأحمر:**

افصل كابل الكهرباء عن مقبس الكهرباء. انتظر حتى يبرد التلفزيون قبل إعادة توصيل كابل الكهرباء. إذا عاد حدوث الوميض، فاتصل بخدمة عملاء Philips. **المكو من ٤ أرقام لإلغاء قفل ميزة قفل ّ لقد نسيت الرمز ن الأطفال:** أدخل "8888".

**قائمة التلفزيون بلغة غير صحيحة:** قم بتغيير القائمة إلى لغتك المفضلة. للحصول على المزيد من المعلومات، انظر **إعداد التلفزيون الخاص بك > إعدادات اللغة** (الصفحة [٢٨\).](#page-27-3)

**لا تظهر الترجمات عند تشغيل ملف فيلم من خلال جهاز تخزين** USB**:** لا يدعم التلفزيون ملفات الترجمات التي لم يتم دمجها في ملف الفيديو (على سبيل المثال، \*.srt،\* .sub،\* .idx(. **ترغب في تحديث برنامج التلفزيون** وقم [www.philips.com/support](http://www.philips.com/support) بزيارة تفضل بتحميل أحدث نسخة من البرنامج للتلفاز الخاص بك. كما يتوفر أيضاً على الموقع تعليمات تثبيت البرامج وملاحظات الإصدار تشير إلى ما تم تحديثه. تتوفر أيضاً التعليمات الكاملة حول كيفية ترقية برنامج التلفزيون في **إعداد التلفزيون الخاص بك > تحديث البرنامج**.

**مسائل متعلقة بالقنوات**

**في حال الرغبة في تثبيت قنوات التلفزيون** انظر **إعداد التلفزيون الخاص بك > إعدادات القناة** (الصفحة [٢٦\)](#page-25-1) للحصول على تعليمات حول تثبيت القنوات التناظرية أو الرقمية. **لم يتم العثور على أي قنوات رقمية أثناء التثبيت:** انظر المواصفات الفنية للتأكد من دعم التلفزيون لخدمات .بلدك في DVB-C أو DVB-T • تأكد من أن كافة الكابلات متصلة بشكل صحيح وأنه تم تحديد الشبكة الصحيحة.

**لا تظهر القنوات التي تم تثبيتها ً مسبقا في قائمة القنوات:** تأكد من اختيار قائمة القنوات الصحيحة. **في حال الرغبة في إعادة ترتيب قائمة القنوات:** بعد أن يتم تثبيت القنوات، فإنها تظهر في قائمة القنوات. للحصول على معلومات حول إدارة قوائم القنوات، بما في ذلك إعادة ترتيب القنوات، انظر **استخدام التلفزيون > مشاهدة التلفزيون > إدارة قوائم القنوات** (الصفحة [١١\).](#page-10-0)

# <span id="page-45-0"></span>**مسائل متعلقة بالصورة**

**التلفزيون قيد التشغيل، لكن ليس هناك أي صورة أو الصورة مشوهة:**

- تأكد من صحة توصيل الهوائي بالتلفزيون.
- تأكد من اختيار الجهاز الصحيح ليكون مصدر العرض.
	- تأكد أن الجهاز أو المصدر الخارجي صحيح التوصيل.

**هناك صوت لكن ليس هناك صورة:** تأكد من صحة ضبط إعدادات الصورة.

**هناك استقبال تلفزيون سيئ من وصلة الهوائي:**

- تأكد من صحة توصيل الهوائي بالتلفزيون.
- <span id="page-45-1"></span>• يمكن أن تؤثر السماعات العالية وأجهزة الصوت غير المتصلة بالأرضي، ومصابيح النيون والمباني العالية والأشياء الكبرى الأخرى على جودة الاستقبال. إن أمكن، حاول تحسين جودة الاستقبال بتغيير اتجاه الهوائي أو بتحريك الأجهزة ً بعيدا عن التلفزيون.
- إذا كان الاستقبال سيئًا على قناة واحدة فقط؛ فقم بالضبط الدقيق لهذه القناة.

**هناك جودة صورة سيئة من الأجهزة المتصلة:**

- تأكد من توصيل الأجهزة بشكل صحيح.
	- تأكد من صحة ضبط إعدادات الصورة.

**لم يحفظ التلفزيون إعدادات الصورة:** تأكد من ضبط موقع التلفزيون على إعداد **المنزل**. يمكنك تغيير وحفظ الإعدادات في هذا الوضع.

**لا تناسب الصورة الشاشة؛ فهي كبيرة ًجدا أو صغيرة ًجدا:** جرّب استخدام تنسيق صورة مختلف. **تنسيق الصورة يتغير على نحو مستمر مع القنوات المختلفة:** ً بدلا من تنسيق الصورة **[تكبير**/**تصغير تلقائي]**، اختر تنسيق مختلف للصورة.

**وضع الصورة غير صحيح:** قد لا تتلائم إشارات الصورة الصادرة من بعض الأجهزة مع الشاشة بشكل صحيح. افحص خرج إشارة الجهاز.

**صورة محطات البث مشفرة:** قد تحتاج لاستخدام وحدة للوصول المشروط (كامة) لرؤية المحتوى. راجع مع مشغل الخدمة. **يظهر في التلفزيون إعلان** "sticker-e "**يعرض معلومات عن التلفزيون:** التلفزيون في وضع **[المتجر]**. للتخلص من هذا الإعلان، اضبط التلفزيون على وضع **[الرئيسية]**، ثم أعد تشغيل التلفزيون. انظر **إعداد التلفزيون الخاص بك > إعدادات أخرى > الموقع** (الصفحة [٣٠\).](#page-29-2)

**شاشة الكمبيوتر على التلفزيون غير مستقرة:**

- تأكد من أن الكمبيوتر يستخدم دقة الشاشة و معدل التحديث المدعومين. انظر **مواصفات المنتج > دقة العرض** (الصفحة [٤٨\).](#page-47-4)
- اضبط تنسيق صورة التلفزيون على **[بدون قياس]**.

# **مسائل متعلقة بالصوت**

**توجد صورة ولكن جودة الصوت سيئة:**

إذا لم يكتشف التلفزيون أي إشارة صوتية؛ فسيقوم التلفزيون بإيقاف خرج الصوت - ولا يشير ذلك إلى عطل.

- تأكد من صحة توصيل كل الكابلات.
- تأكد من أنه لم يتم إسكات الصوت أو ضبط مستوى الصوت على صفر.
- تأكد من اختيار إعداد سماعات التلفزيون. اضغط ADJUST ، اختر **[مكبرات الصوت]**، ثم اختر .TV
- تأكد أن مخرج صوت التلفزيون متصّل بإدخال الصوت في جهاز المسرح المنزلي الذي يدعم CEC-HDMI أو المتوافق مع EasyLink. يجب سماع الصوت من مكبرات الصوت الخاصة بنظام المسرح المنزلي.
- قد تتطلب بعض الأجهزة القيام بتمكين إخراج الصوت HDMI يدويا.ً إذا تم بالفعل تمكين إخراج الصوت HDMI ولكن لا تزال لا يمكنك سماع الصوت، حاول تغيير تنسيق الصوت الرقمي من الجهاز إلى PCM') تعديل الشفرة النبضية'). يرجى الرجوع إلى الوثائق المصاحبة للجهاز للحصول على تعليمات.

<span id="page-46-1"></span>**توجد صورة ولكن جودة الصوت سيئة:** تأكد من صحة ضبط إعدادات الصوت. **توجد صورة ولكن الصوت يأتي من سماعة واحدة فقط:** تأكد أن موازنة الصوت مضبوطة في المنتصف.

# **مسائل متعلقة بالاتصال**

## <span id="page-46-0"></span>**هناك مشاكل في أجهزة** HDMI**:**

- لاحظ أن دعم HDCP) حماية محتوى رقمي ذي عرض نطاق عال) يمكن أن يؤخر الوقت المستغرق للتلفزيون لعرض المحتويات من جهاز HDMI.
- إذا لم يتعرف التلفزيون على جهاز HDMI ولم يتم عرض أي صورة، قم بتغيير المصدر من جهاز إلى آخر ثم أرجعه.
	- في حال حدوث تشويش صوتي متقطع، تأكد من صحة إعدادات الإخراج من جهاز HDMI.
- في حالة استخدام محول HDMI إلى DVI أو كابل HDMI إلى DVI، تأكد من توصيل كابل صوت إضافي بمقبس الصوت يمين/يسار أو دخل الصوت IN AUDIO) قابس صغير فقط).

# **لا يمكنك استخدام وظائف** EasyLink**:**

تأكد أن أجهزة HDMI متوافقة مع CEC-HDMI. لن تعمل وظائف EasyLink إلا مع الأجهزة المتوافقة مع .HDMI-CEC **في حالة توصيل جهاز صوت متوافق مع** CEC-HDMI **بالتلفزيون والتلفزيون لا يعرض أي رمز للإسكات أو للصوت عند إسكات الصوت أو رفعه أو خفضه.** يعد هذا التصرف عادياً في حالة توصيل جهاز صوت .HDMI-CEC

# **لن يتم عرض محتويات جهاز** USB**:**

- تأكد من إعداد جهاز تخزين USB على التوافق مع Class Storage Mass، كما هو موضح في وثائق جهاز التخزين.
	- تأكد أن جهاز تخزين USB متوافق مع التلفزيون.
- تأكد من أن التلفزيون يدعم تنسيقات ملفات الصور والصوت.

**لا تعمل ملفات الصور والصوت الموجودة على جهاز تخزين** USB **أو لا يتم عرضها بسلاسة:** قد يؤدي أداء النقل لجهاز تخزين USB إلى تقييد معدّل نقل البيانات إلى التلفزيون، مما يؤدي إلى التشغيل بشكل رديء.

# **الاتصال بشركة** Philips

**تحذير: لا تحاول إصلاح التلفزيون بنفسك. فقد يتسبب ذلك في إصابة خطيرة أو ً تلفا لا يمكن إصلاحه في التلفزيون أو إبطال الضمان.** إذا لم تتمكن من حل مشكلتك، فارجع إلى الأسئلة المتداولة لهذا التلفزيون (FAQs (على [www.philips.com/support](http://www.philips.com/support). يمكنك أيضا استشارة مجتمع مستخدمي أجهزة تلفزيون Philips على .www.supportforum.philips.com إذا كنت ترغب في التحدث مع أو مراسلة أحد ممثلي شركة Philips عبر البريد الالكتروني، اتصل بخدمة دعم عملاء Philips في بلدكم. يمكنك العثور على تفاصيل الاتصال في النشرة المصاحبة لهذا التلفزيون أو على .[www.philips.com/support](http://www.philips.com/support) اكتب طراز التلفزيون والرقم المسلسل قبل الاتصال بشركة Philips. تمت طباعة هذه الأرقام على الجانب الخلفي من التلفزيون وعلى العبوة.

**٧ مواصفات المنتج**

# <span id="page-47-1"></span><span id="page-47-0"></span>**الطاقة والاستقبال**

مواصفات المنتج عرضة للتغيير دون إخطار. **الطاقة**

- قدرة الكهرباء: تيار متردد ٢٢٠ –٢٤٠ فولت ~، ٥٠ –٦٠ هرتز
	- الكهرباء أثناء وضع الاستعداد: < ٠٫٣ وات
- درجة الحرارة المحيطة : من ٥ إلى ٤٠ درجة مئوية
- لمعرفة استهلاك الطاقة؛ انظر مواصفات المنتج في .[www.philips.com/support](http://www.philips.com/support)

<span id="page-47-3"></span>يعد معدل الطاقة المصرح به على لوحة نوع المنتج استهلاك هذا المنتج للطاقة أثناء الاستخدام المنزلي القياسي (.2Ed 62087 IEC(. يتم استخدام أقصى معدل للطاقة، والمصرح به بين القوسين، لغرض السلامة .(IEC 60065 Ed. 7.2) الكهربائية

**الاستقبال**

- دخل الهوائي: ٧٥ أوم مزدوج المحور (75IEC(
	- DVB COFDM 2K/8 K :التلفزيون نظام•
	- SECAM ،PAL ،NTSC :الفيديو تشغيل•
- التلفزيون الرقمي: -4MPEG، و T-DVB) أرضي)، و C-DVB) كابل).
- موجات الموالف: VHF، و UHF، و Channel-S، و Hyperband

<span id="page-47-2"></span>\* متوفر في طرازات معينة فقط.

# <span id="page-47-4"></span>**شاشة العرض والصوت**

**الصورة**/**شاشة العرض** • نوع الشاشة: إضاءة خلفية LED/LCD للحواف الحجم القطري: - ٤٨ سم / ١٩ بوصة - ٥٦ سم / ٢٢ بوصة - ٦٦ سم / ٢٦ بوصة - ٨١ سم / ٣٢ بوصة - ١٠٧ سم / ٤٢ بوصة

- النسبة الباعية: ١٦:٩(شاشة عريضة)
- دقة اللوحة: للطرازات عالية الوضوح ١٣٦٦: × ٧٦٨p للطرازات عالية الوضوح: ١٩٢٠ × ١٠٨٠p
	- Digital Crystal Clear •
	- معدل الحركة التامة (PMR(: ١٠٠ هرتز

#### **الصوت**

- إخراج الطاقة (RMS(: - لطرازات ١٩ بوصة: ٦ وات - لطرازات 3017HFL:22 ١٠ وات - لطرازات 3007HFL:22 ٦ وات - لطرازات ٢٦ بوصة: ٦ وات - للطرازات من ٣٢ بوصة إلى ٤٢ بوصة: ٢٠ وات • مجسم رائع
	- صوت واضح
	- أحادي / ستريو / NICAM

# **قيم دقة العرض**

**تنسيقات الكمبيوتر** - HDMI **(الدقة** - **معدل التحديث)** . ٢٤ × ٢٠ - ٤٨٠ مرتز ٠٠ × ٢٠٠ - ٢٠ هرتز × ٧٦٨ - ٦٠ هرتز × ٧٢٠ - ٦٠ هرتز × ٧٦٨ - ٦٠ هرتز × ١٠٢٤ - ٦٠ هرتز × ٧٦٨ - ٦٠ هرتز بالنسبة لطرازات HD Full فقط: × -١٠٥٠ ٦٠ هرتز × ١٠٨٠ - ٦٠ هرتز **تنسيقات الكمبيوتر** - VGA **(الدقة** - **معدل التحديث)** × ٤٨٠ - ٦٠ هرتز × ٦٠٠ - ٦٠ هرتز × ٧٦٨ - ٦٠ هرتز × ١٠٢٤ - ٦٠ هرتز × ٧٦٨ - ٦٠ هرتز بالنسبة لطرازات HD Full فقط: × ١٠٨٠ - ٦٠ هرتز

## <span id="page-48-0"></span>**تنسيقات الفيديو (الدقة** - **معدل التحديث)** ٤٨٠i - ٦٠ هرتز .<br>٢٠ - ٢٠ هرتز ٥٧٦i - ٥٠ هرتز ٥٧٦p - ٥٠ هرتز .<br>٧٧٢٠ - ٥٠ هرتز، ٣٠ هرتز ١٠٨٠i - ٥٠ هرتز، ٦٠ هرتز ١٠٨٠p - ٢٤ هرتز، ٢٥ هرتز، ٣٠ هرتز، ٥٠ هرتز، ٦٠ هرتز

# **الوسائط المتعددة**

**وصلات الوسائط المتعددة المدعومة**

- USB: قم بتوصيل أجهزة USB التي تستهلك فقط ٥٠٠mA أو أقل من الطاقة. - NTFS، و16 FAT) قراءة فقط) FAT 32 -
	- Ethernet LAN RJ-48
		- **ملفات الصور المدعومة**
			- $(ipg)$  JPEG  $\bullet$

#### **ملفات الصوت**/**الفيديو المدعومة**

يجب ألا تتجاوز أسماء ملفات الوسائط المتعددة ١٢٨ حرفًا.

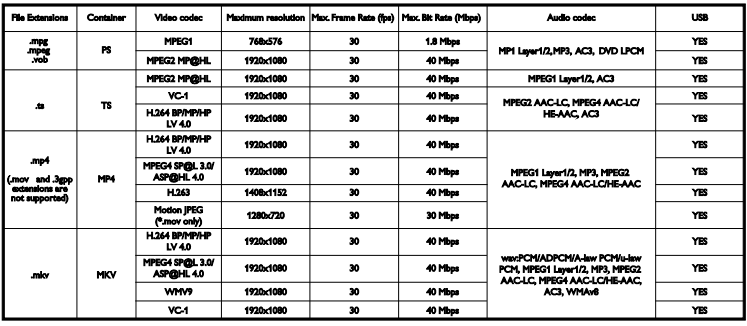

#### **ملفات الصوت**/**الفيديو المدعومة**

يجب ألا تتجاوز أسماء ملفات الوسائط المتعددة ١٢٨ حرفًا.

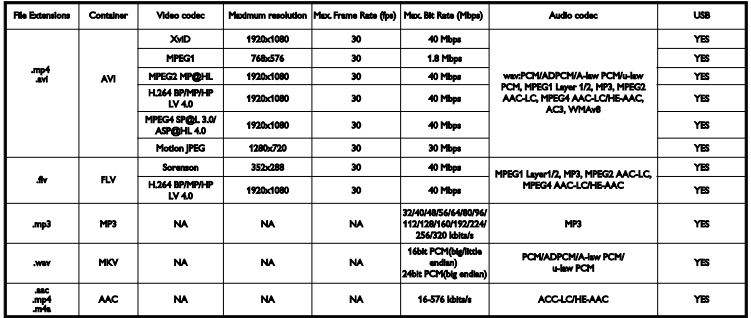

# <span id="page-49-0"></span>**إمكانية الاتصال**

**الجانب الخلفي**

- OUT AUDIO: مخرج صوت ٨ أوم\*
	- DATA: الاتصال\*
	- منفذ الخدمة: U.SERV
		- VGA: دخل كمبيوتر
- صغير ستريو قابس (AUDIO IN: DVI/VGA ٣,٥ ملم)
	- Audio L/R و ،CVBS/Y :والصوت ب ّالمرك•
- Audio <sup>و</sup> ،CVBS/Y Pb Pr :والصوت المكون ّ• L/R
	- Cinch : DIGITAL AUDIO OUT
		- (RGB/CVBS) SCART :SCART
			- $HDM11/2$
			- الهوائي: ٧٥ أوم مزدوج المحور

\*متوفر في طرازات معينة وحسب. **الجانب**

- <span id="page-49-1"></span>• الواجهة المشتركة: CI
	- USB •
- سماعات الرأس: قابس ستريو صغير ٣,٥ ملم **HDMI** 
	- **مميزات** HDMI
- (فقط HDMI 1) Audio Return Channel •

**حوامل التلفزيون المدعومة**

يمكنك تحميل جهاز التلفزيون الخاص بك على الجدار مع حامل تلفزيون متوافق (يباع ً منفصلا)\*. حدد نوع حامل التلفزيون لحجم شاشة التلفزيون الخاص بك: **٤٨ سم ١٩**/ **بوصة:** ٧٥ملم ×٧٥ ملم، 4M **٥٦ سم ٢٢**/ **بوصة:** ٧٥ملم ×٧٥ ملم، 4M **٦٦ سم ٢٦**/ **بوصة:** - لطراز D3007HFL: ١٠٠ ملم ×١٠٠ ملم، 4M × ملم ١٠٠ :HFL3017Wو HFL3017D للطرازات - ١٠٠ ملم، 4M **٨١ سم** / **٣٢ بوصة:** - لطراز D3017HFL: ٢٠٠ ملم ×٢٠٠ ملم، 6M × ملم ٢٠٠ :HFL3007Dو HFL3016D للطرازات - ١٠٠ ملم، 4M

يمكنك تحميل جهاز التلفزيون الخاص بك على الجدار مع حامل تلفزيون متوافق (يباع ً منفصلا). حدد نوع حامل التلفزيون لحجم شاشة التلفزيون الخاص بك: **١٠٧ سم** / **٤٢ بوصة**: × ملم ٤٠٠ :HFL3016Dو HFL3016D للطرازات - ٤٠٠ ملم، 6M - لطراز D3017HFL: ٤٠٠ ملم × ٤٠٠ ملم، 6M **تحذير: اتبع كافة الإرشادات المرفقة مع حامل التلفزيون. لا لّ** TP Vision Netherlands B.V. **شركة تتحم مسؤولية أي حادث أو إصابة أو تلف ناجم عن تثبيت المنتج بطريقة غير صحيحة.**

لمنع إلحاق الضرر بالكابلات والموصلات، تأكد من ترك مسافة قدرها ٥,٥ سم ٢,٢/ بوصة على الأقل من ظهر التلفزيون.

**لأجهزة التلفزيون طراز** D3007HFL - **٢٢ بوصة:** قبل القيام بتثبيت التلفاز على الجدار، ابحث عن الطول الصحيح للمسمار. يمكن تحديد طول المسمار بإضافة سمك حامل التثبيت على الجدار إلى طول المسمار كما هو موضح في الرسم.

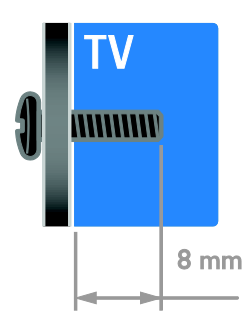

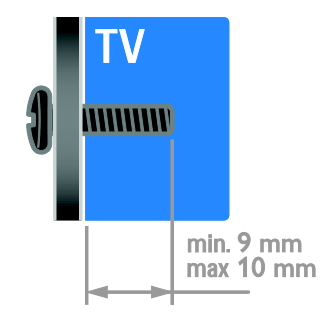

**لطراز** - D3007HFL **من ٣٢ إلى ٤٢ بوصة: لطراز** D3016HFL - **٣٢ بوصة:** قبل القيام بتثبيت التلفاز على الجدار، ابحث عن الطول الصحيح للمسمار. يمكن تحديد طول المسمار بإضافة سمك حامل التثبيت على الجدار إلى طول المسمار كما هو موضح في الرسم.

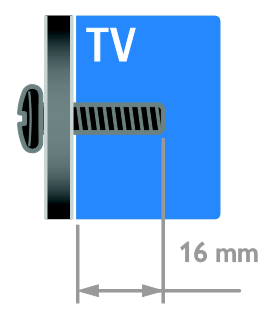

# **:**26HFL3007D**و ،**32HFL3017D **للطرازات** قبل القيام بتثبيت التلفاز على الجدار، ابحث عن الطول الصحيح للمسمار. يمكن تحديد طول المسمار بإضافة سمك حامل التثبيت على الجدار إلى طول المسمار كما هو موضح في الرسم.

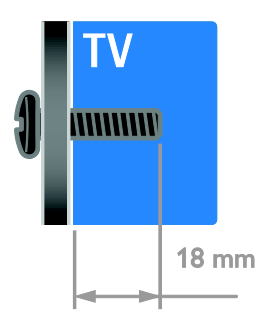

**بالنسبة لطراز** D3017HFL - **٤٢ بوصة:** قبل القيام بتثبيت التلفاز على الجدار، ابحث عن الطول الصحيح للمسمار. يمكن تحديد طول المسمار بإضافة سمك حامل التثبيت على الجدار إلى طول المسمار كما هو موضح في الرسم.

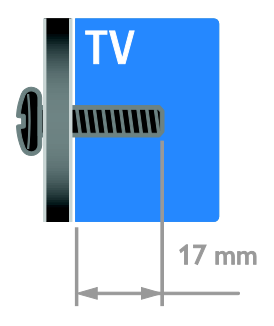

<span id="page-51-0"></span>**إصدار تعليمات المساعدة**

UMv 123017102321 - 20120720

<span id="page-52-0"></span>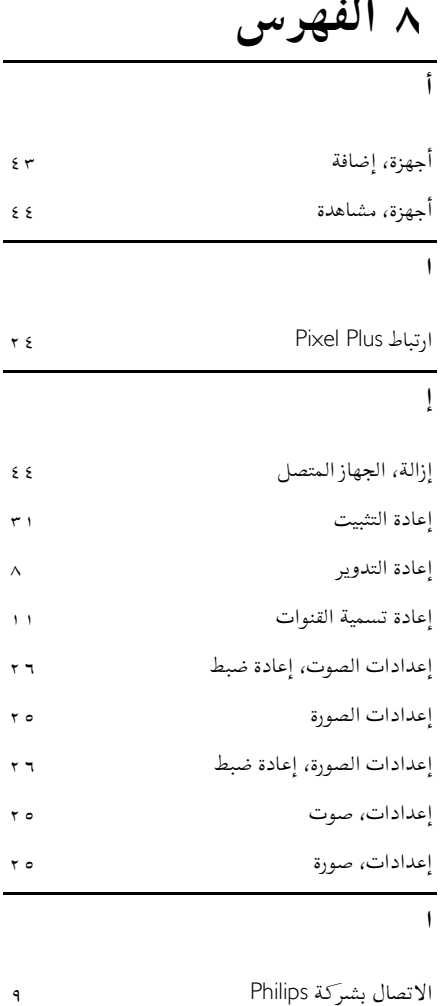

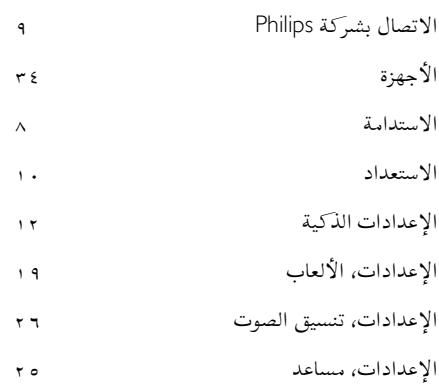

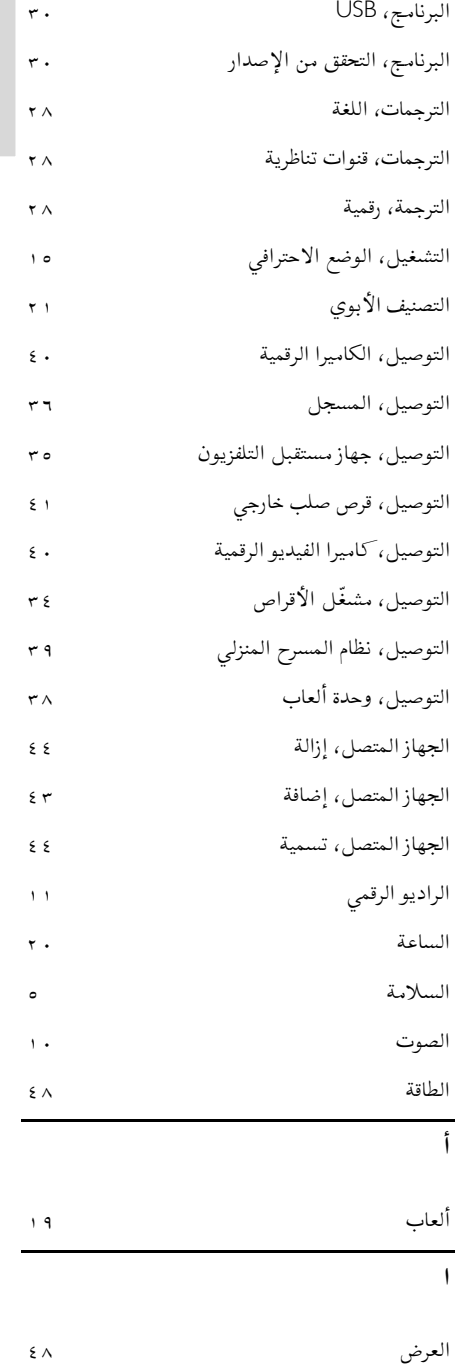

**العربية**

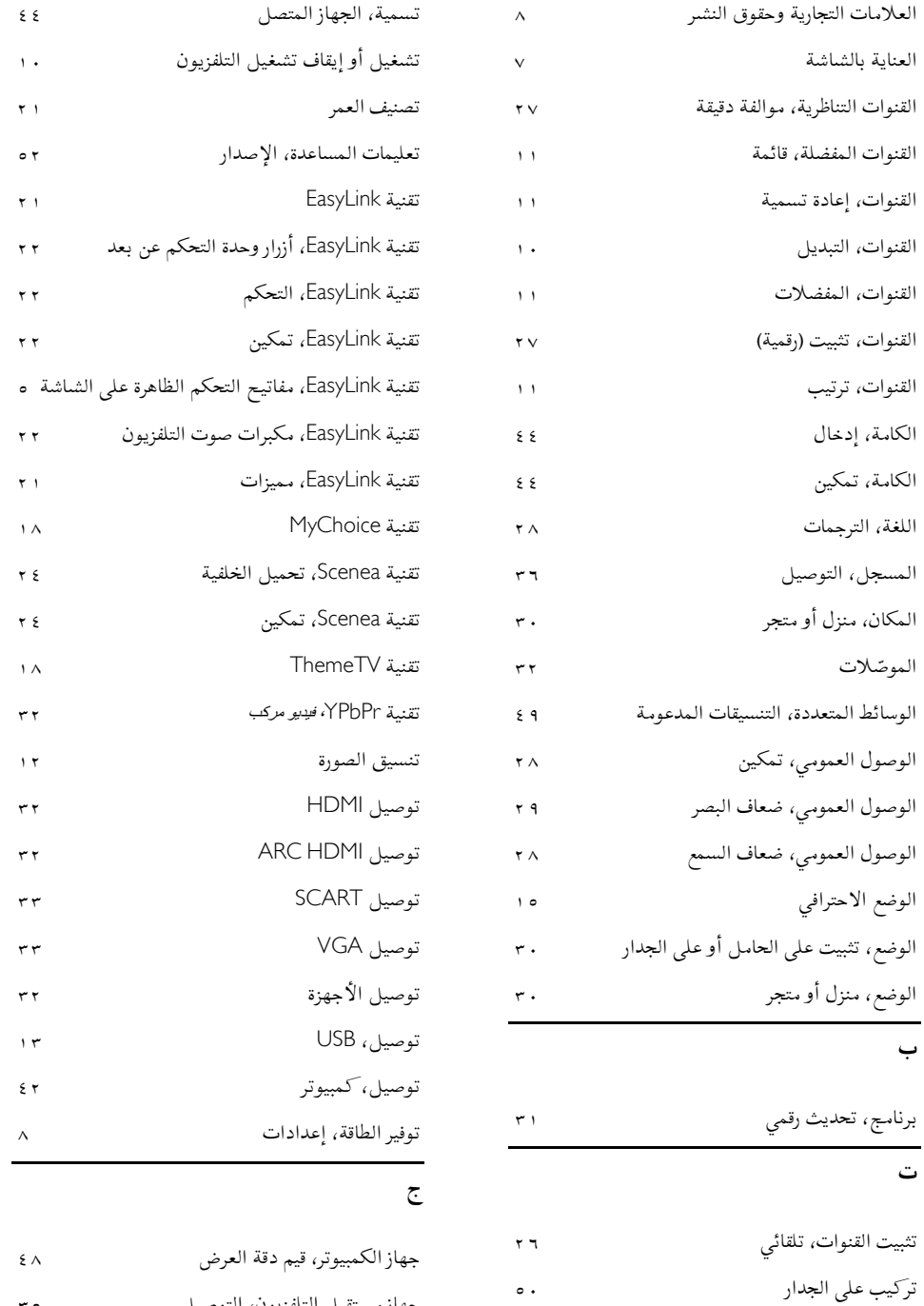

جهاز مستقبل التلفزيون، التوصيل

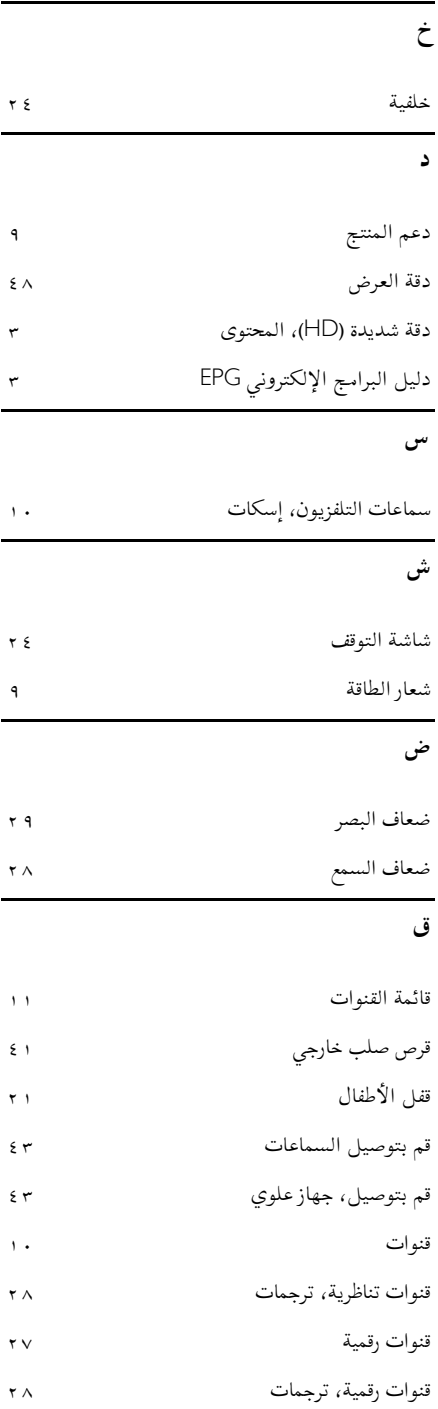

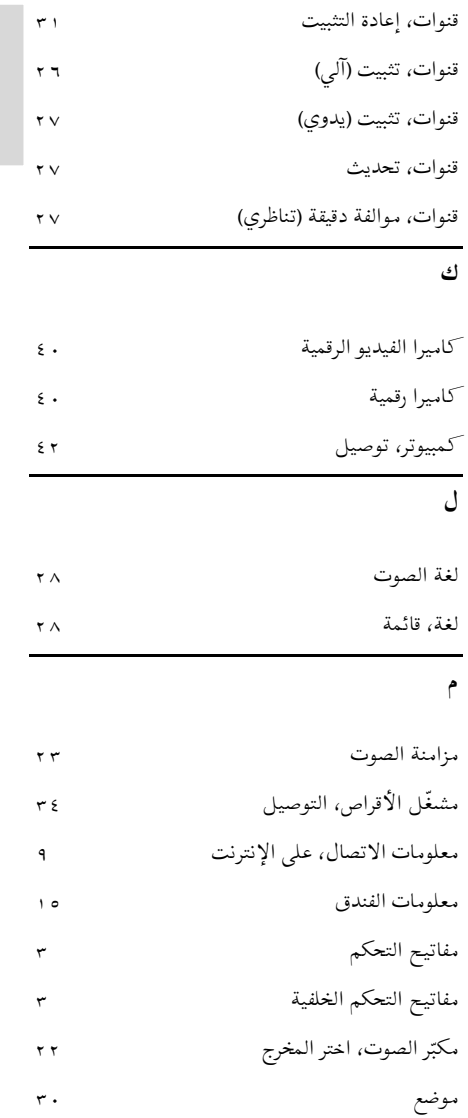

**العربية**

**ن**مؤقت النوم

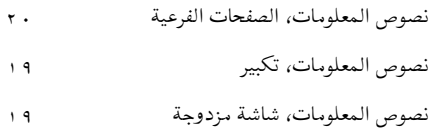

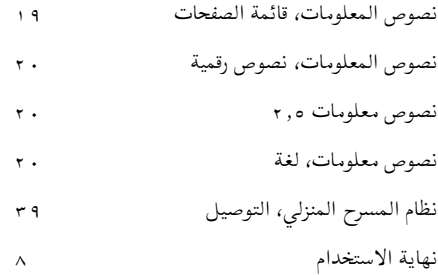

#### **و**

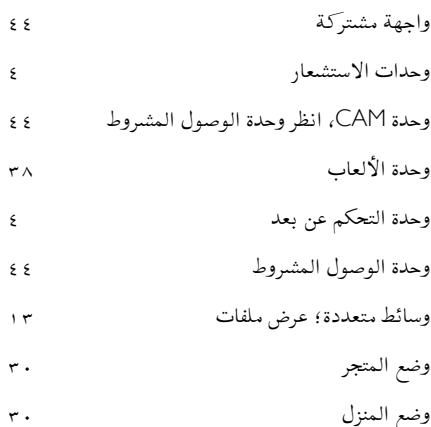

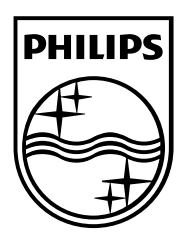

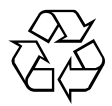

© <sup>2012</sup> TP Vision Netherlands B.V.

جميع الحقوق محفوظة. رقم طلب المستند: ١٢٣٠١٧١٠٢٣٢١